# **iMQ**

## iMQ Flash Writer User Manual V3.4

Page: 1/ 53

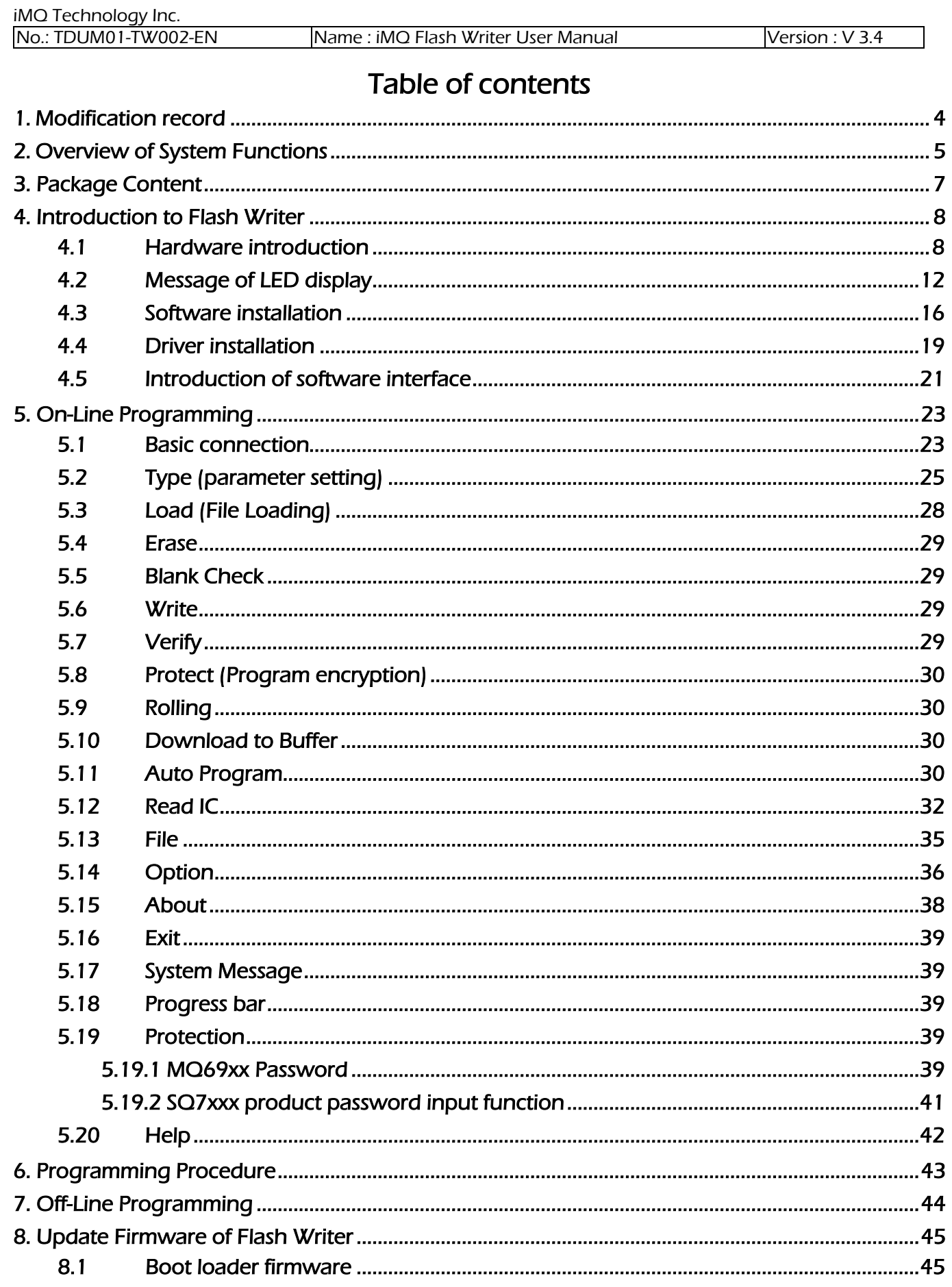

**Page: 2/ 53**<br>IMQ reserves the right to change the information in this document without prior notice. Please contact iMQ to obtain the latest version of<br>product specification before placing your order. Use of iMQ devices

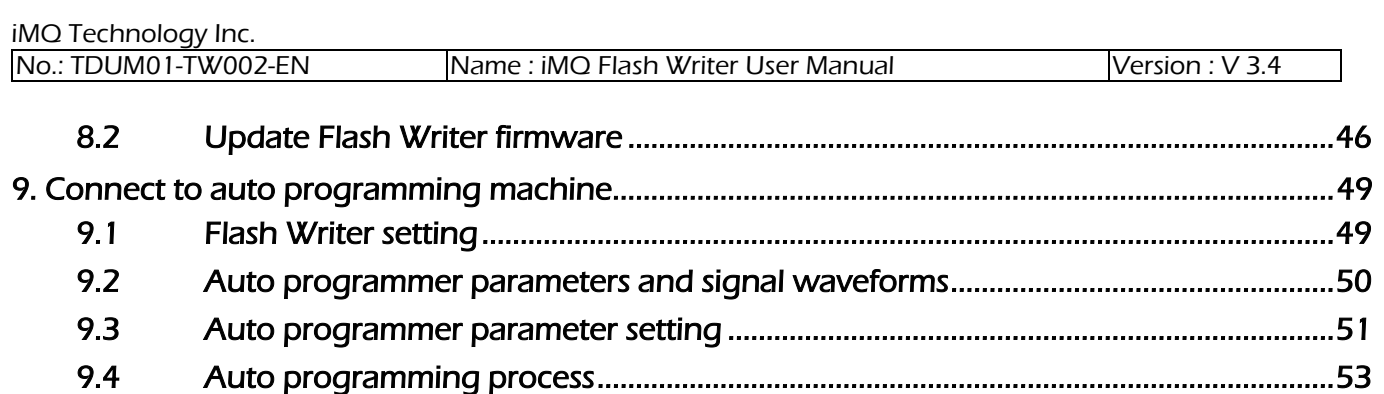

#### Page: 3/ 53

## <span id="page-3-0"></span>1. Modification record

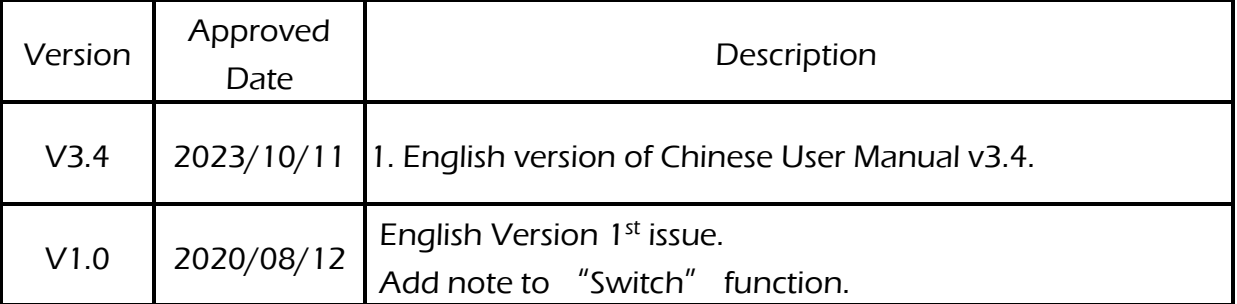

## Page: 4/ 53

## <span id="page-4-0"></span>2. Overview of System Functions

iMQ Programmer Flash Writer is developed by iMQ Technology Inc. Flash Writer can support both On-Line mode (connect to PC) and Off-Line mode (disconnect to PC). Flash Writer can support programming to MQ series and SQ series products.

Note: The previous version Writer 300 only supports programming of MQ series products.

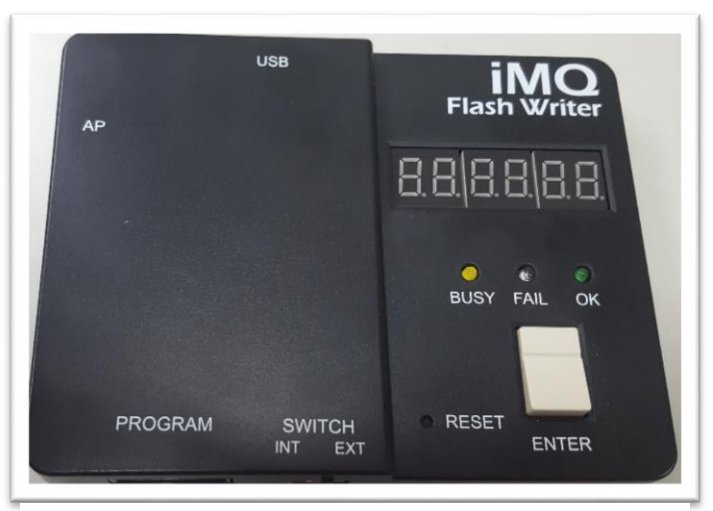

Figure 2-1 Flash Writer

#### Page: 5/ 53

In On-Line mode, the Flash Writer has to connect with PC by USB cable, user can execute the programming process by the software GUI interface. In Off-Line mode, the Flash Writer has to pre-download programming contents and settings from PC. Only complete the pre-download, the Off-Line mode programming would be active.

The functions of iMQ Flash Writer mainly include:

- (1) Program the content of .h16 file compiled by the IDE into the Program Memory of MCU, and read-out the data to verify.
- (2) The data which is programmed to the memory of MCU. The data can read out to the GUI of Flash Writer and save to output file on PC. User can also set protection to programmed data.
- (3) Provides a stable rolling code programming function that is not affected by power failure or reset.
- (4) Flash Writer also provides "On-Line mode" and "Off-Line mode" programming.
- (5) It has a power source switch, you can choose internal or external power supply for programming. To no longer limited drive capability, you can choose external 3.3V~5.5V.
- (6) Measurement pin is easier for problem solving.
- (7) Flash Writer has AP (automatic programming) machine prevents noise design; separates the AP machine and Writer signals to avoid interference .
- (8) Compact in size and stable in programming.

#### iMQ reserves the right to change the information in this document without prior notice. Please contact iMQ to obtain the latest version of product specification before placing your order. Use of iMQ devices in life support is entirely at the buyer's risk, and the buyer agrees to defend, indemnify and hold harmless iMQ from any and all damages, claims, suits or expenses resulting from such use.

#### Page: 6/ 53

<span id="page-6-0"></span>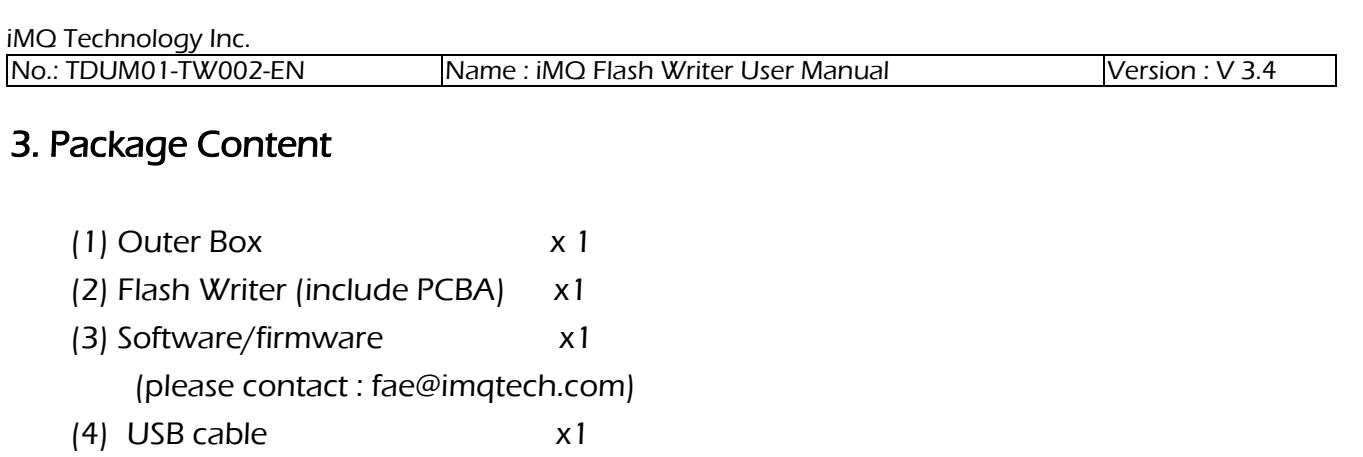

#### Page: 7/ 53

Name : iMQ Flash Writer User Manual Version : V 3.4

## <span id="page-7-0"></span>4. Introduction to Flash Writer

## <span id="page-7-1"></span>4.1 Hardware introduction

The appearance of the Flash Writer is shown as follows:

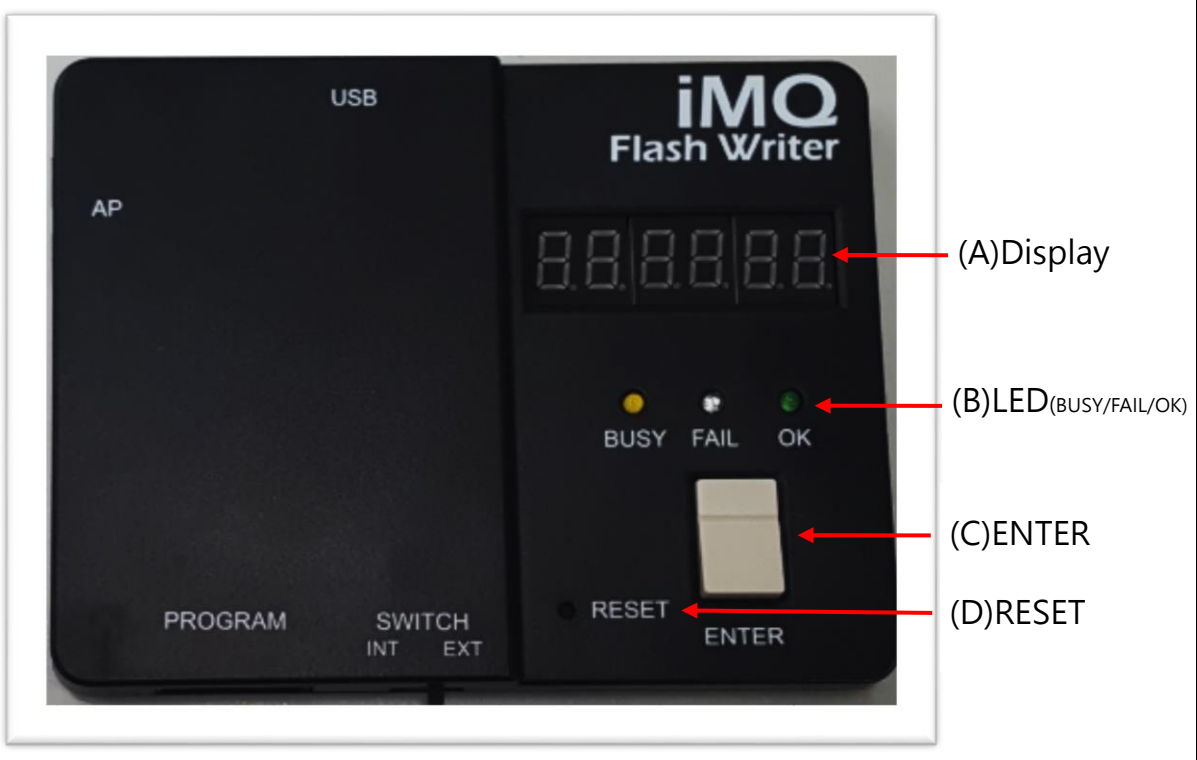

Figure 4-1 Flash Writer Top View

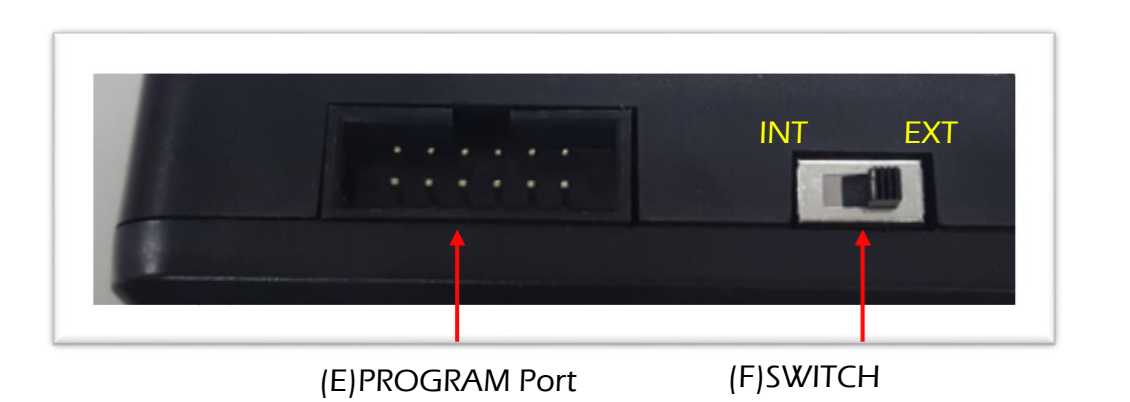

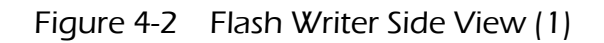

## Page: 8/ 53

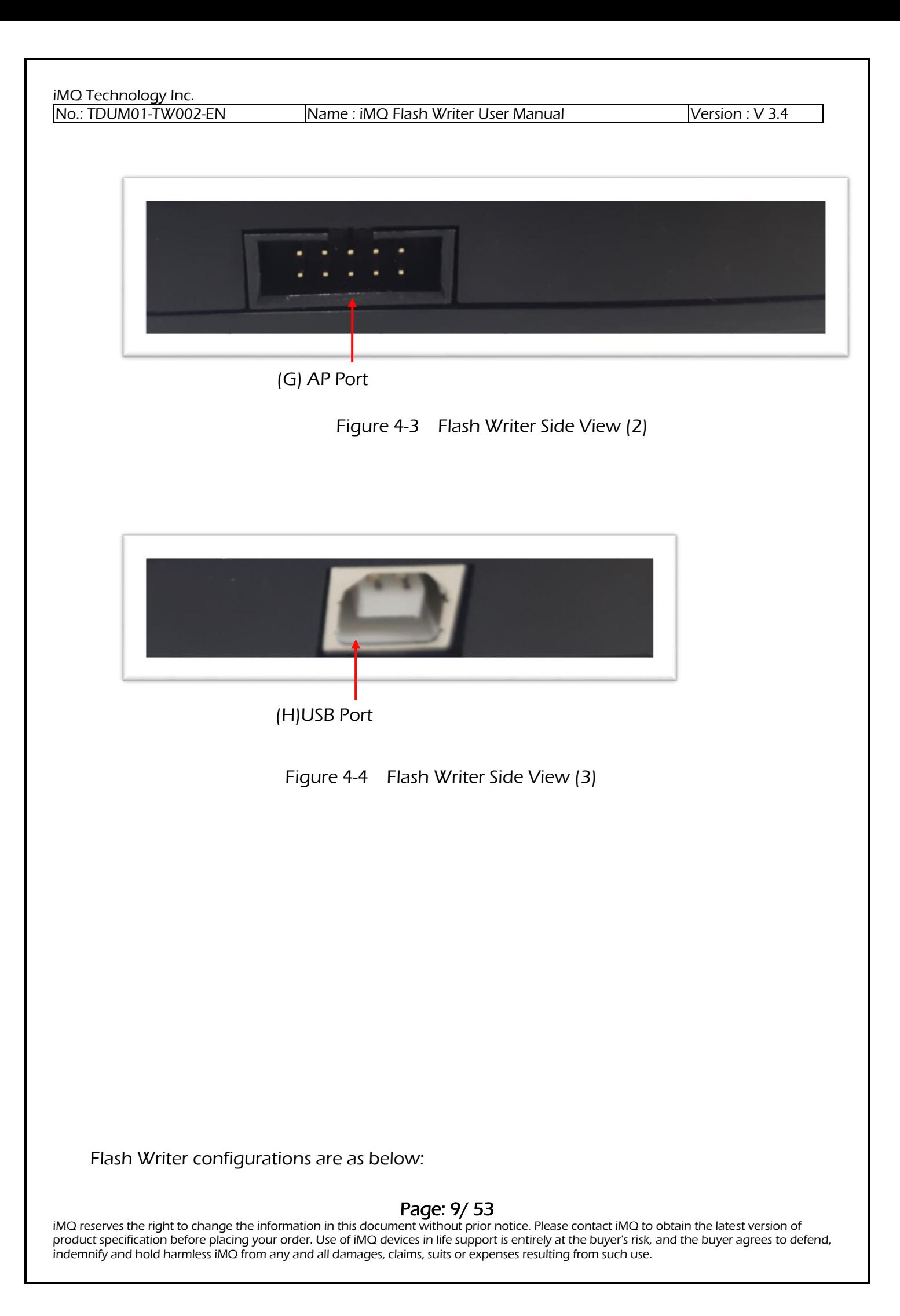

iMQ Technology Inc.<br>No.: TDUM01-TW002-EN

Name : iMQ Flash Writer User Manual Version : V 3.4

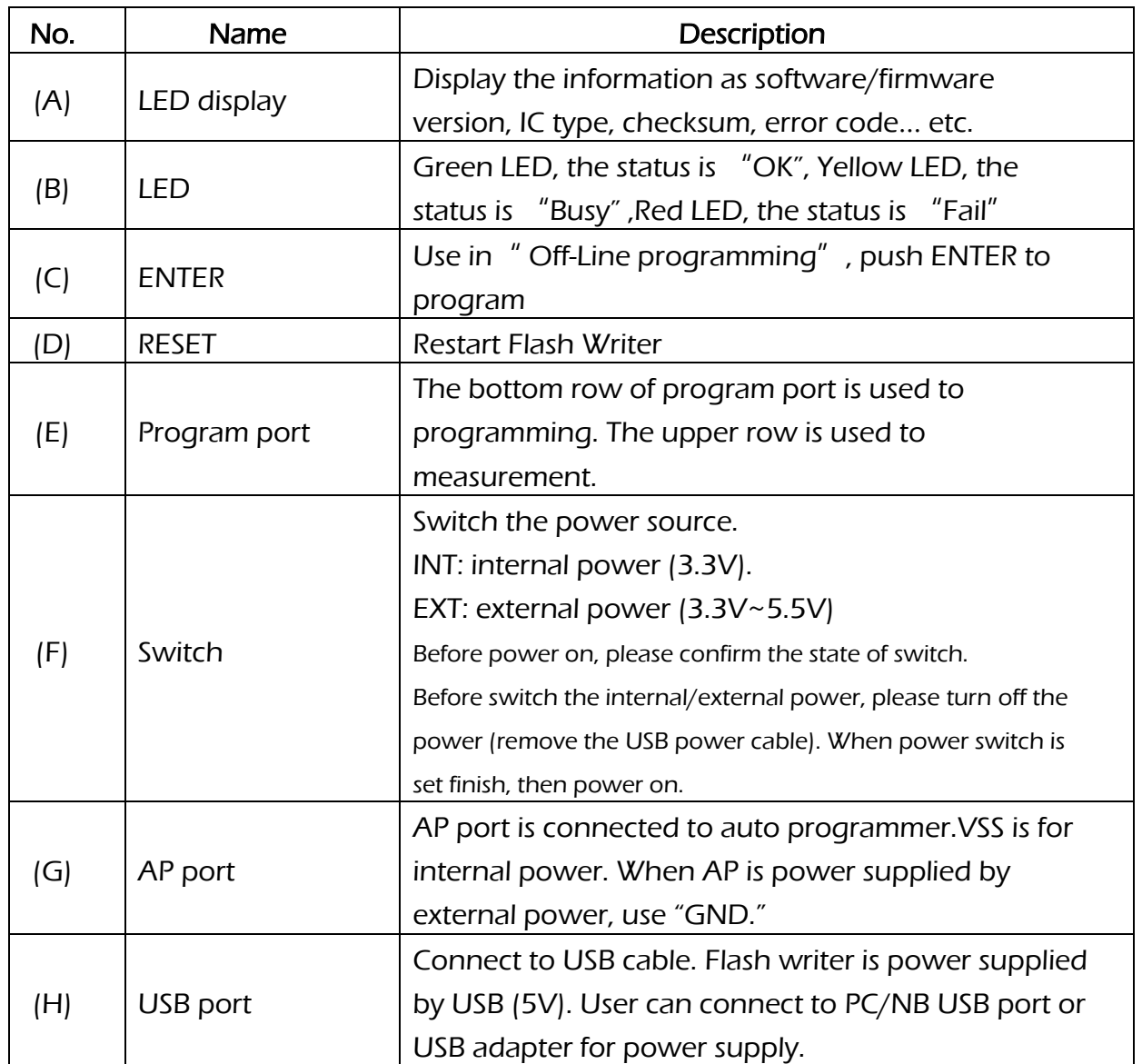

#### Page: 10/ 53

<span id="page-10-0"></span>PROGRAM port: use the bottom row I/O pins for programming, the upper row I/O pins for measurement.

| Measurement pin<br>Program pin |          |     |                       |                   |                                               |            |
|--------------------------------|----------|-----|-----------------------|-------------------|-----------------------------------------------|------------|
| MQ                             | NOD<br>m | SSN | RESE                  |                   |                                               | S<br>OD    |
| SQ<br>(OCDE)                   | $\sum$   | SSN | <b>RESE</b>           |                   | $\overline{\phantom{0}}$<br>$\bf \bar \varpi$ | Š          |
| SQ<br>(BootLoader)             | にい       | SSN | $\overline{\text{S}}$ | ISPS <sup>1</sup> | <b>ISPS</b>                                   | $\lesssim$ |

Figure 4-5 PROGRAM port

AP port: AP port is connected to auto programmer machine. VSS is for internal power. When AP is power supplied by external power, use "GND". Default is VSS.

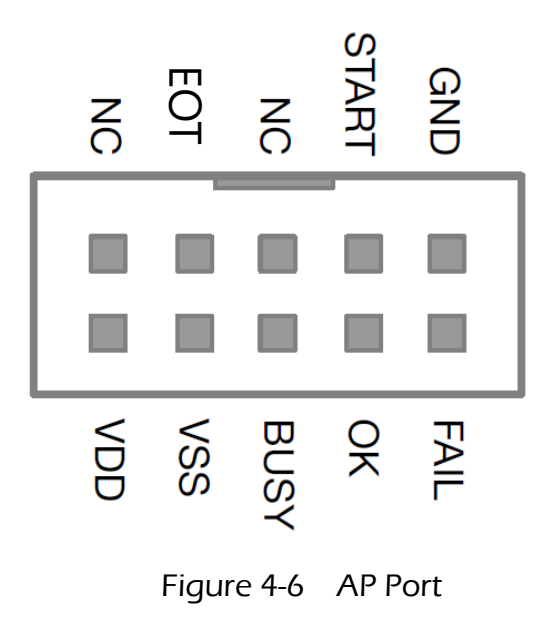

## Page: 11/ 53

Name : iMQ Flash Writer User Manual Version : V 3.4

#### <span id="page-11-0"></span>4.2 Message of LED display

The 7-segment LED display can show information such as software version, IC model, check code, operating procedure, rolling code and error code.

When Flash Writer is power on or reset, it will display following message in sequence:

(1) Current software version: For example, if the software/firmware version is V1.10, "v\_1.10" will be displayed, as shown in Figure 4-7.

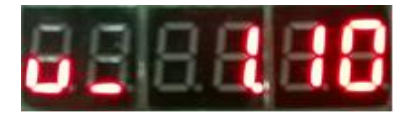

Figure 4-7 Version display

Note: The software/firmware release date code "d. 1119" would be displayed. (This message is shown in V1.10 or later version.)

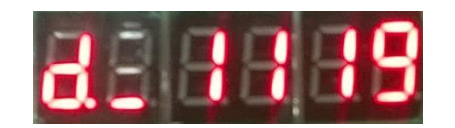

Figure 4-8 Date display

(2) IC Type: If the software/firmware version is V1.10 or later, IC Type Number (as product MQ6832 for example) "6832" will be displayed, as shown in Figure 4-9.

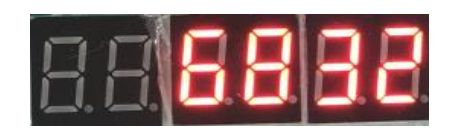

Figure 4-9 IC Type

#### Page: 12/ 53

(3)Operating procedures: There are 6 procedures, include Erase/Blank Check/Write /Verify/Rolling Code/Protect, which are set according to the computer GUI selection and then downloaded to the writer. The codes of the different procedures are as follows:

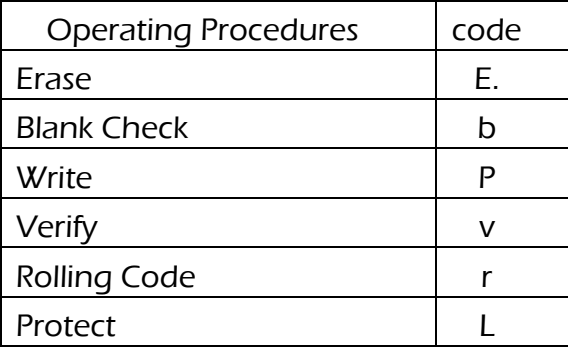

For example, if the operation procedures are Erase/Blank Check/Write/Verify /Rolling Code/Protect, "EbPvrL" will be displayed as shown in Figure 4-10. If the operation condition is not selected, the English letter will be represented by a bottom line  $"$ \_".

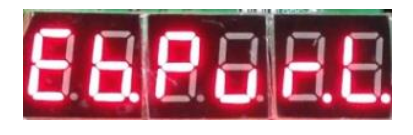

## Figure 4-10

(4) Checksum: LED can display the last 6 digits of the checksum. For example, if the checksum of code on Flash Writer is "0x03b726", it will display "03b726", as shown in Figure 4-11.

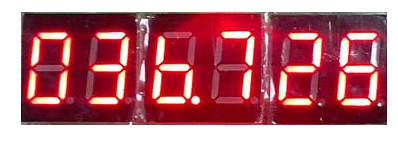

Figure 4-11

(5) Rolling Code: If Flash Writer has programmed the rolling code, it will display the rolling code of each IC for checking. For example: if the rolling code is 0001, "r\_0001" will be displayed.

Note : In order to avoid misunderstanding, LED display shows below letters with a dot. Display letter "b" as "b." ; letter "C" as "C."; letter "d" as "d."; letter "S" as "S.", letter "r" as "r.", and Letter "L" as "L."

In normal condition, the user pressed the Enter key and program result is success, 7-

## Page: 13/ 53

sgment display Checksum. If it is set to program rolling code, it will also display the Rolling Code after procedure. If there is any error happened, the 7-segment display will show an **Error Code**.

The Error Code, definition and description table are as follows:

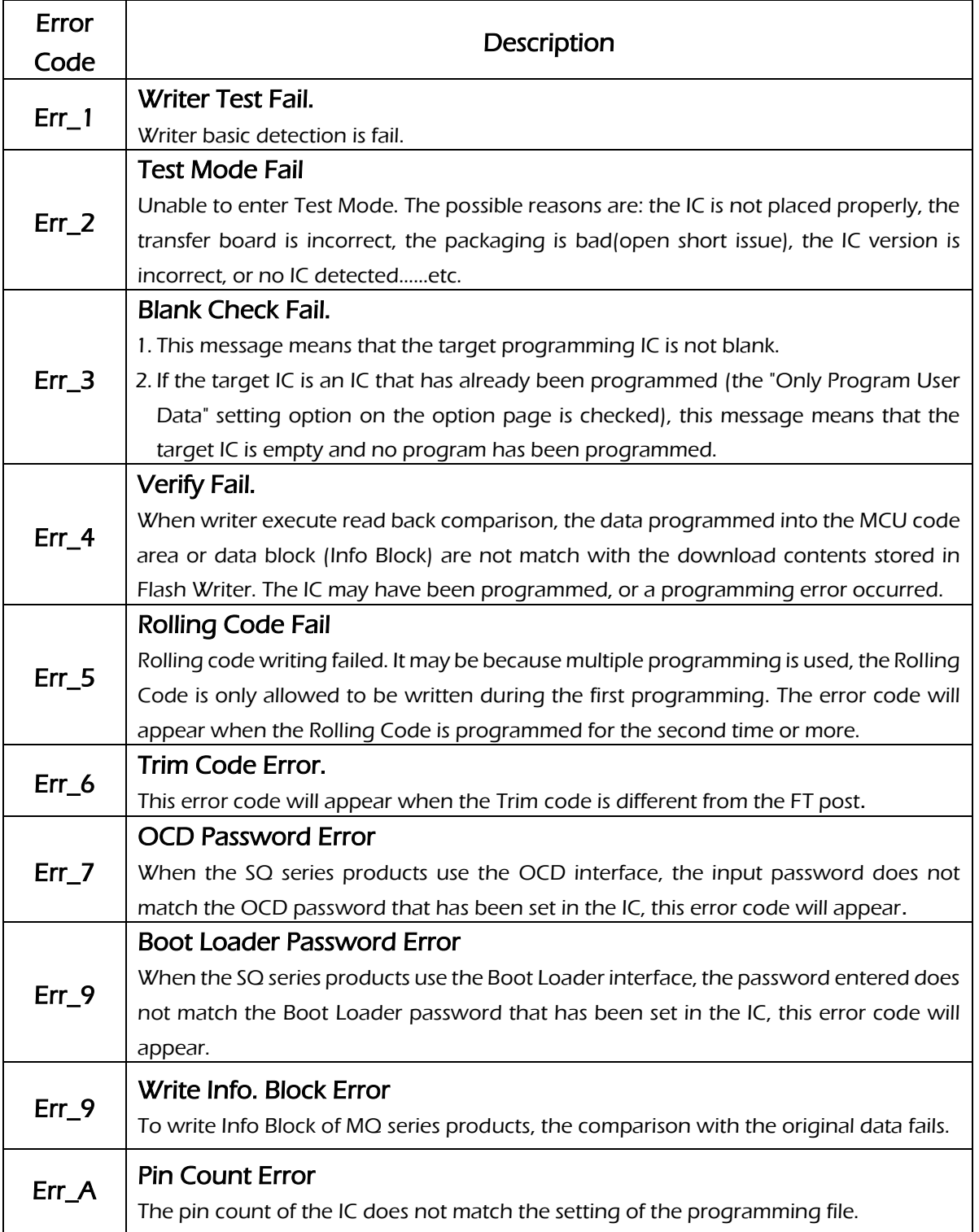

## Page: 14/ 53

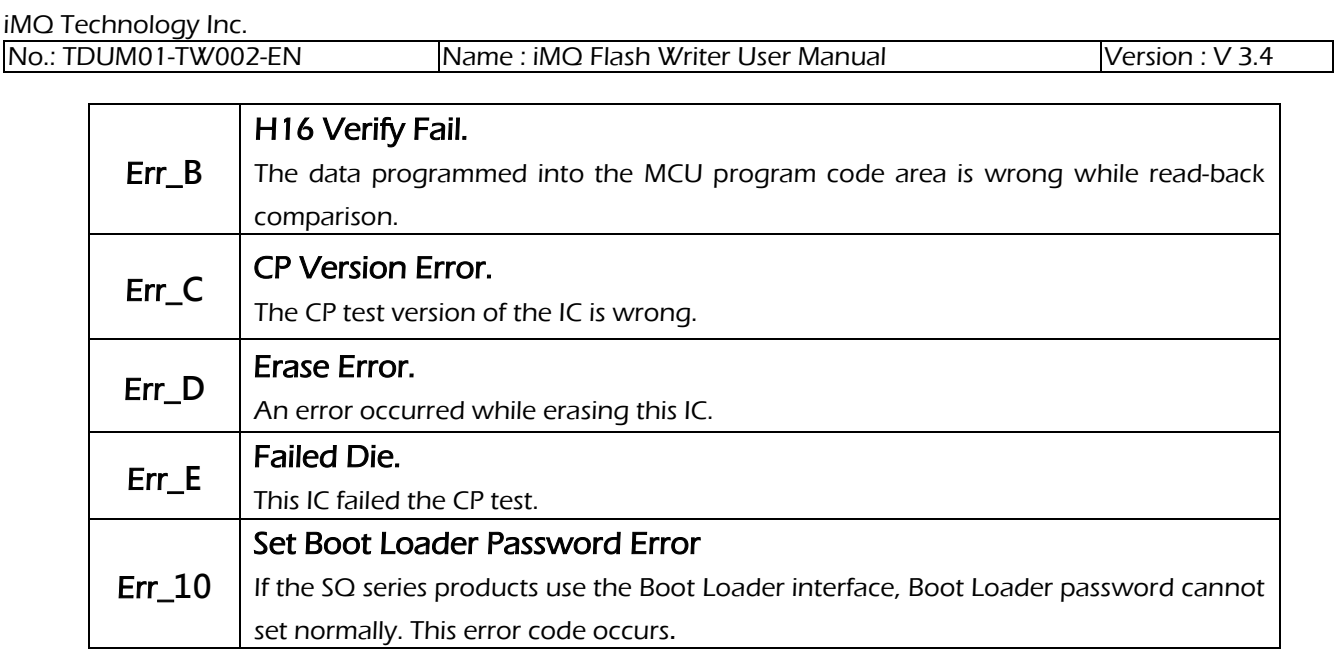

Note: Err\_F is currently reserved and undefined.

## In addition, the other display codes of 7-segment LED display are as follows:

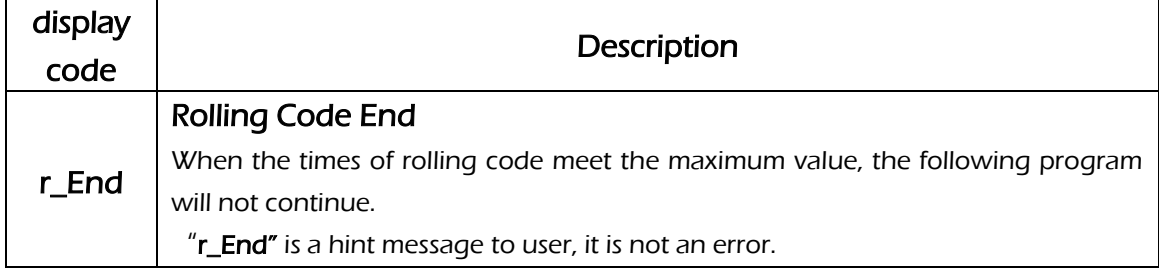

#### Page: 15/ 53

## <span id="page-15-0"></span>4.3 Software installation

Click setup file(such as iMQ\_Writer\_setup.exe) to install the software of iMQ Writer. Install the software step by step (as figure 4-12~4-14), the default destination location is "C:\iMQ\iMQ Writer".

Step 1: Set the software installation path

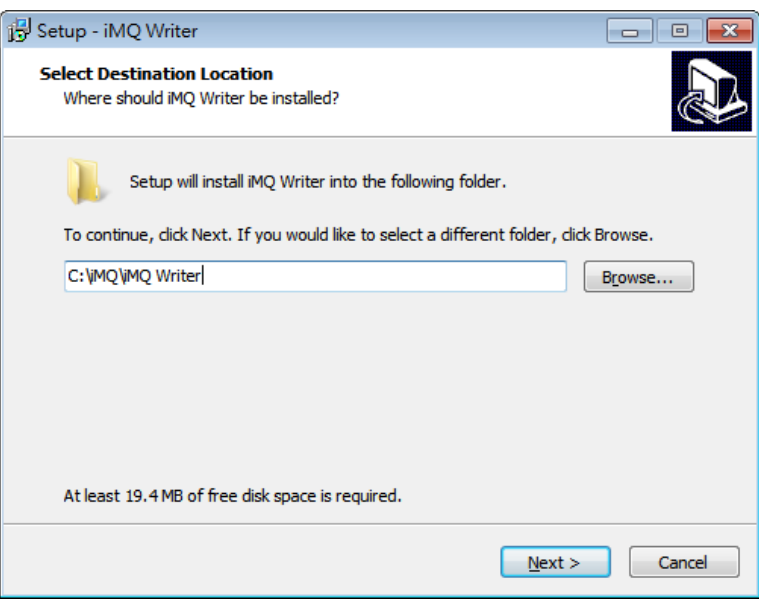

Figure 4-12

#### Page: 16/ 53

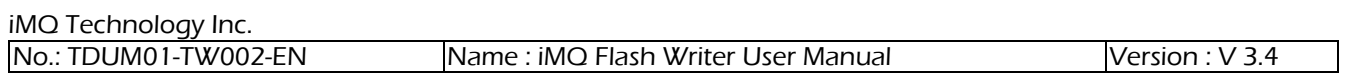

## Step 2: Choose whether to create a shortcut on the desktop

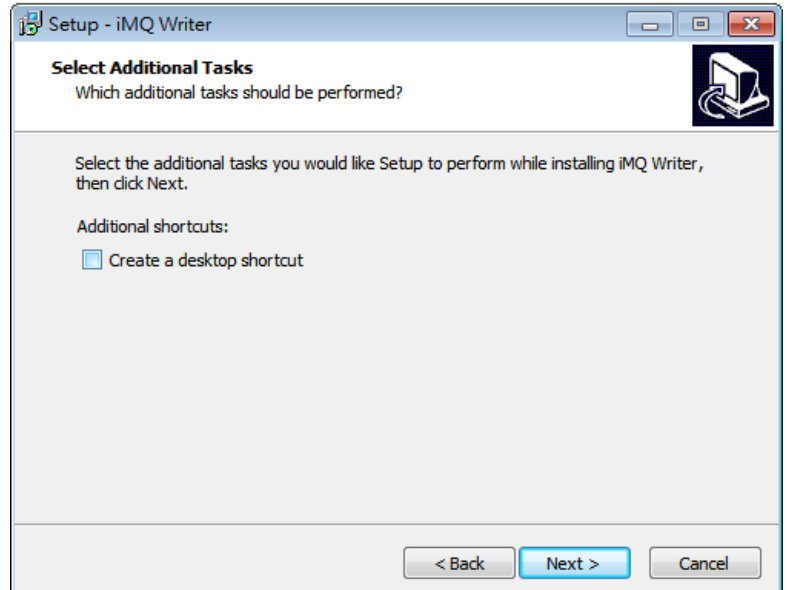

Figure 4-13

#### Page: 17/ 53

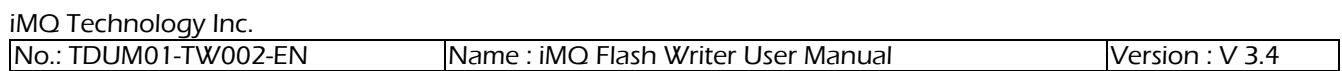

Step 3: The message of completing the installation. User "Launch iMQ Writer" option is checked, and click "Finish" button. It will execute the main page of Flash Writer software.

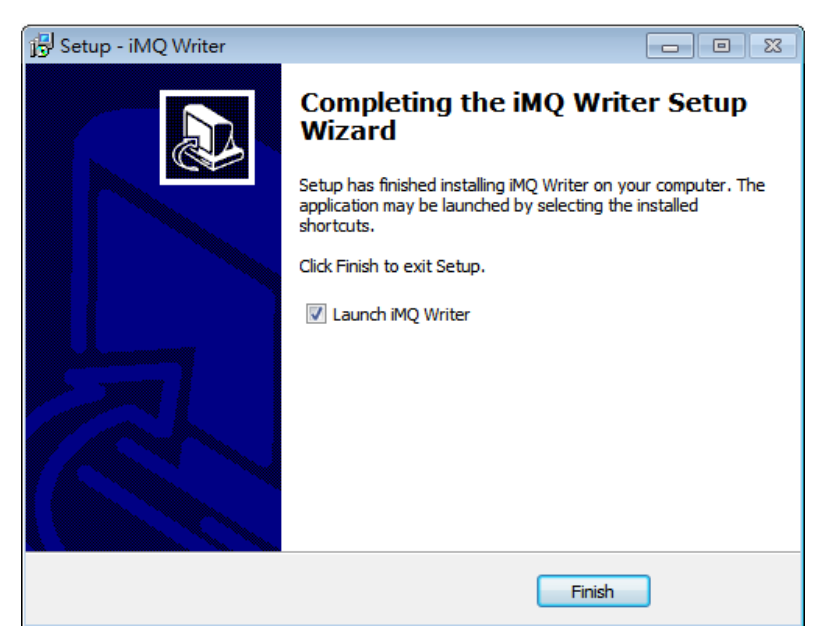

Figure 4-14

#### Page: 18/ 53

Name : iMQ Flash Writer User Manual Version : V 3.4

## <span id="page-18-0"></span>4.4 Driver installation

If the software is installed, but the writer cannot be detected after being connected to the PC computer, please click to enter the "drivers" folder in the installation directory, and click to execute "USBXpressInstaller.exe" to install the USB driver, as shown in Figure 4 -15 and Figure 4-16.

| drivers                            | 2021/8/11 下午 0        | 檔案資料夾       |          |
|------------------------------------|-----------------------|-------------|----------|
| fw                                 | 2021/7/30 下午 0        | 檔案資料夾       |          |
| Log                                | 2021/8/3 下午 05        | 檔案資料夾       |          |
| res                                | 2021/7/30 下午 0        | 檔案資料夾       |          |
| User                               | 2021/8/3 下午 05        | 檔案資料夾       |          |
| MO iMQ Writer.exe                  | 2021/7/30 下午 0        | 應用程式        | 2,757 KB |
| SiUSBXp.dll<br>O,                  | 2020/3/13 下午 0 應用程式擴充 |             | 88 KB    |
| unins000.dat                       | 2021/7/30 下午 0 DAT 檔案 |             | 21 KB    |
| f <mark>e</mark> unins000.exe      | 2021/7/30 下午 0 應用程式   |             | 1,175 KB |
|                                    | Figure 4-15           |             |          |
| $\times 64$                        | 2021/7/30 下午 0        | 檔案資料夾       |          |
| $\times 86$                        | 2021/7/30 下午 0        | 檔案資料夾       |          |
| How_to_install_driver_in_Win10.zip | 2021/8/10上午 1         | zip Archive | 2 KB     |
| setup.ini                          | 2019/9/10 下午 0        | 組態設定        | 1 KB     |
| siusbxp.cat                        | 2019/9/10 下午 0        | 安全性目錄       | 9 KB     |
| SiUSBXp.inf                        | 2019/9/10 下午 0        | 安装資訊        | 2 KB     |
| <b>C</b> USBXpress_Install.exe     | 2021/8/12 上午 0        | 應用程式        | 7,229 KB |

Figure 4-16

When the computer OS is Windows 10, click to execute "USBXpress\_Installer.exe " to install the USB driver . If a warning window appears, as shown in Figure 4-17.

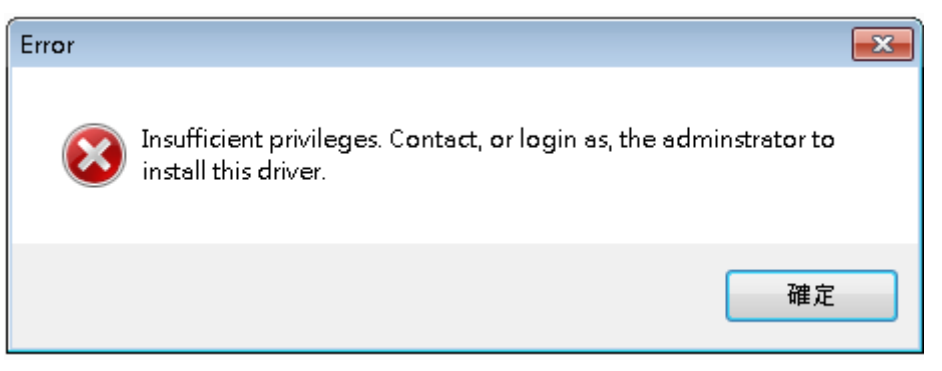

Figure 4-17

## Page: 19/ 53

Name : iMQ Flash Writer User Manual Version : V 3.4

In this condition, please uncompressed the file " how\_to\_install\_driver\_in\_Win10.zip " in the same folder , and refer to the steps in " readme.txt " to execute them step by step as the account right of the administrator, as shown in Figure 4-18.

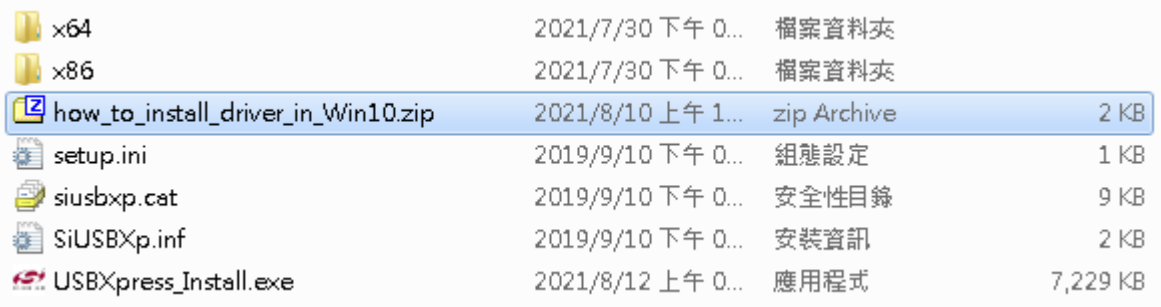

Figure 4-18

#### Page: 20/ 53

## <span id="page-20-0"></span>4.5 Introduction of software interface

There are 5 blocks in the main page of Flash Writer interface(as Figure 4-19 and Figure 4-20):

- (1) Writer connection picture: When Flash Writer connects to PC successfully, it will show a picture of Flash Writer. If Flash Writer disconnect to PC, the place will be disappeared.
- (2) Function Block: There are 5 parts on the top of the main page: File, Security, Option, About, and Exit.
- (3) Data Block: There are 3 data management functions. User can set IC parameters by "Type". Load file by "Load" and read the data from MCU flash rom by "Read IC". The destination location, device type and checksum are also showed in this block.
- (4) Process Block: There are 4 operations Erase, Blank Check, Write, and Verify. It also shows the status of rolling code and protect.
- (5) System Message: The operation record shows.

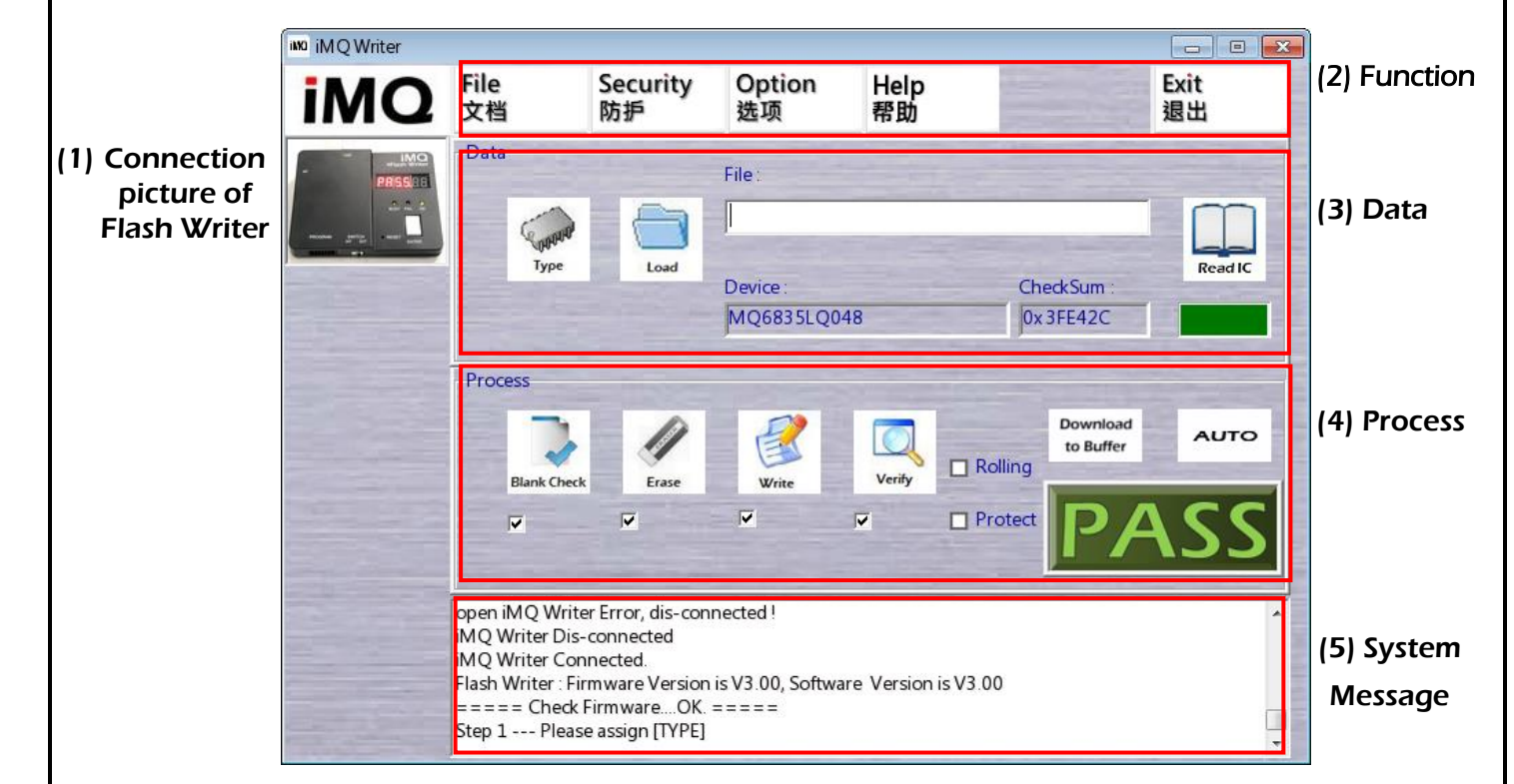

Figure 4-19 GUI of versions after V3.00 (including)

#### Page: 21/ 53

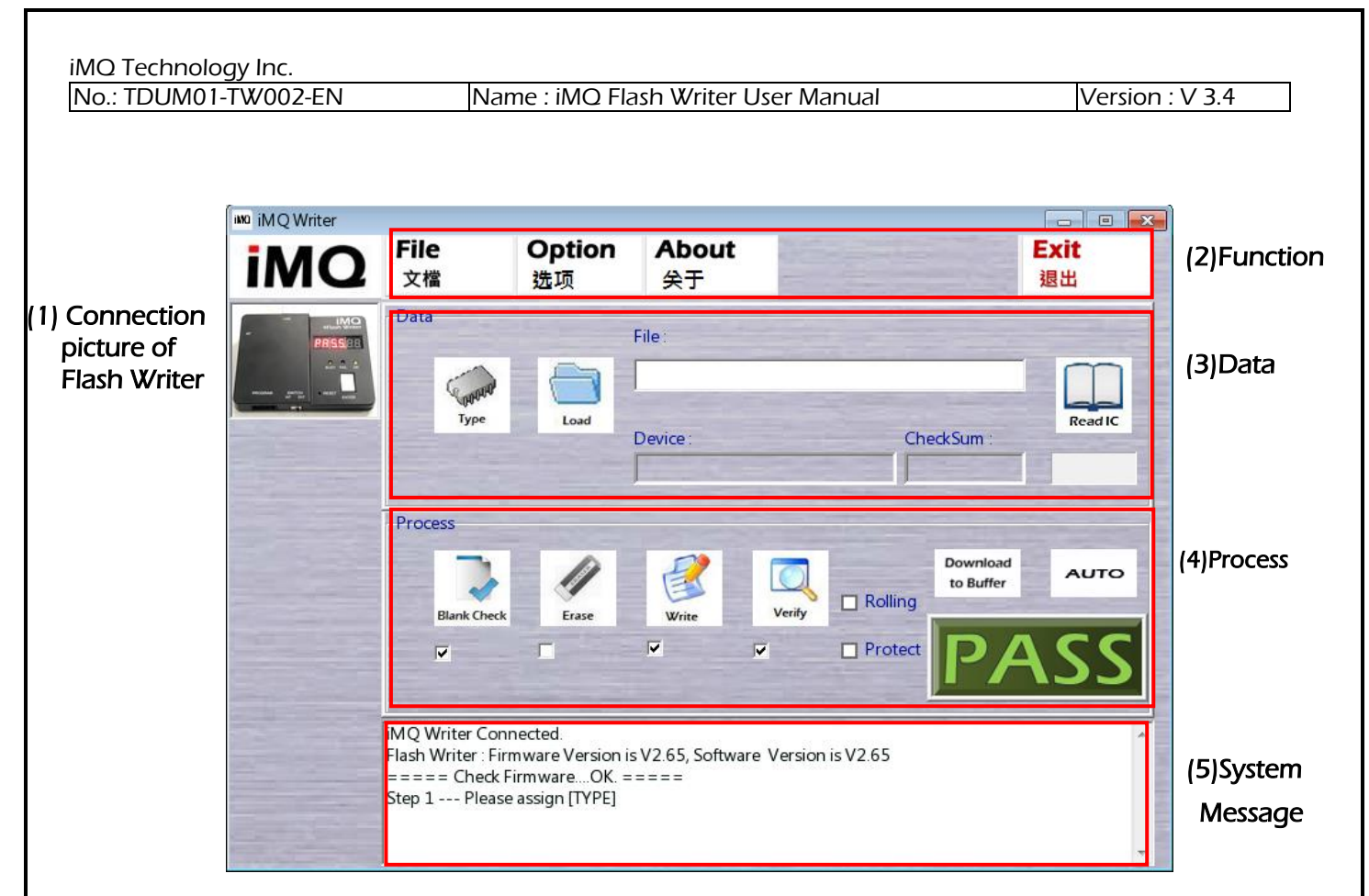

Figure 4-20 GUI of versions of V2.xx

#### Page: 22/ 53

No.: TDUM01-TW002-EN | Name : iMQ Flash Writer User Manual | Version : V 3.4

## <span id="page-22-0"></span>5. On-Line Programming

## <span id="page-22-1"></span>5.1 Basic connection

Flash Writer wire connections are as follows:

- (1) Connect the corresponding pin of the IC to the Flash Writer program port via Dupont wires (refer to [Figure 4-5\)](#page-10-0).
- (2) Connect the computer and Flash Writer by USB cable.
- (3) Start the software of Flash Writer, then entry the main page (as Figure 5-1). When Flash Writer connected to PC successfully, it will show the picture of Flash Writer. If the connection failed, it will not show the picture.
- (4) The function keys in the main page are described in following sections of Chapter 5 (refer to Figure 5-1 and Figure 5-2).

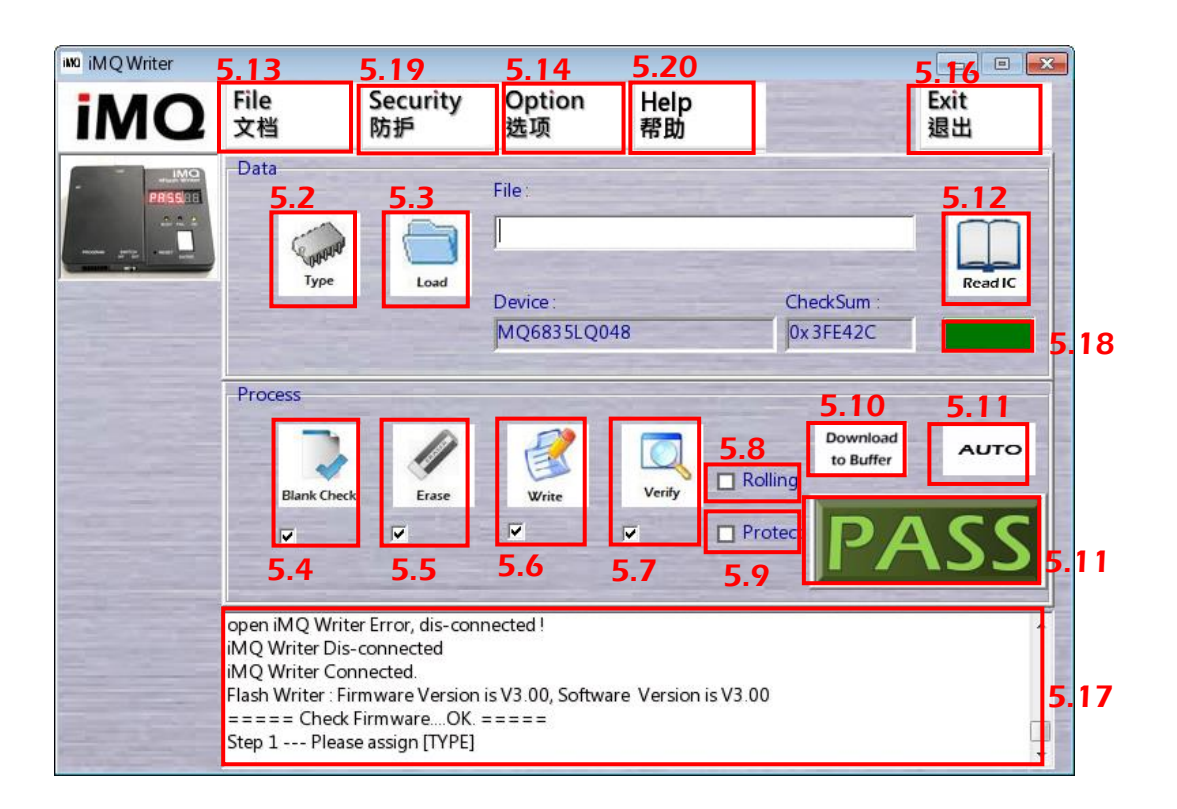

Figure 5-1 versions after V3.00 (including)

#### Page: 23/ 53

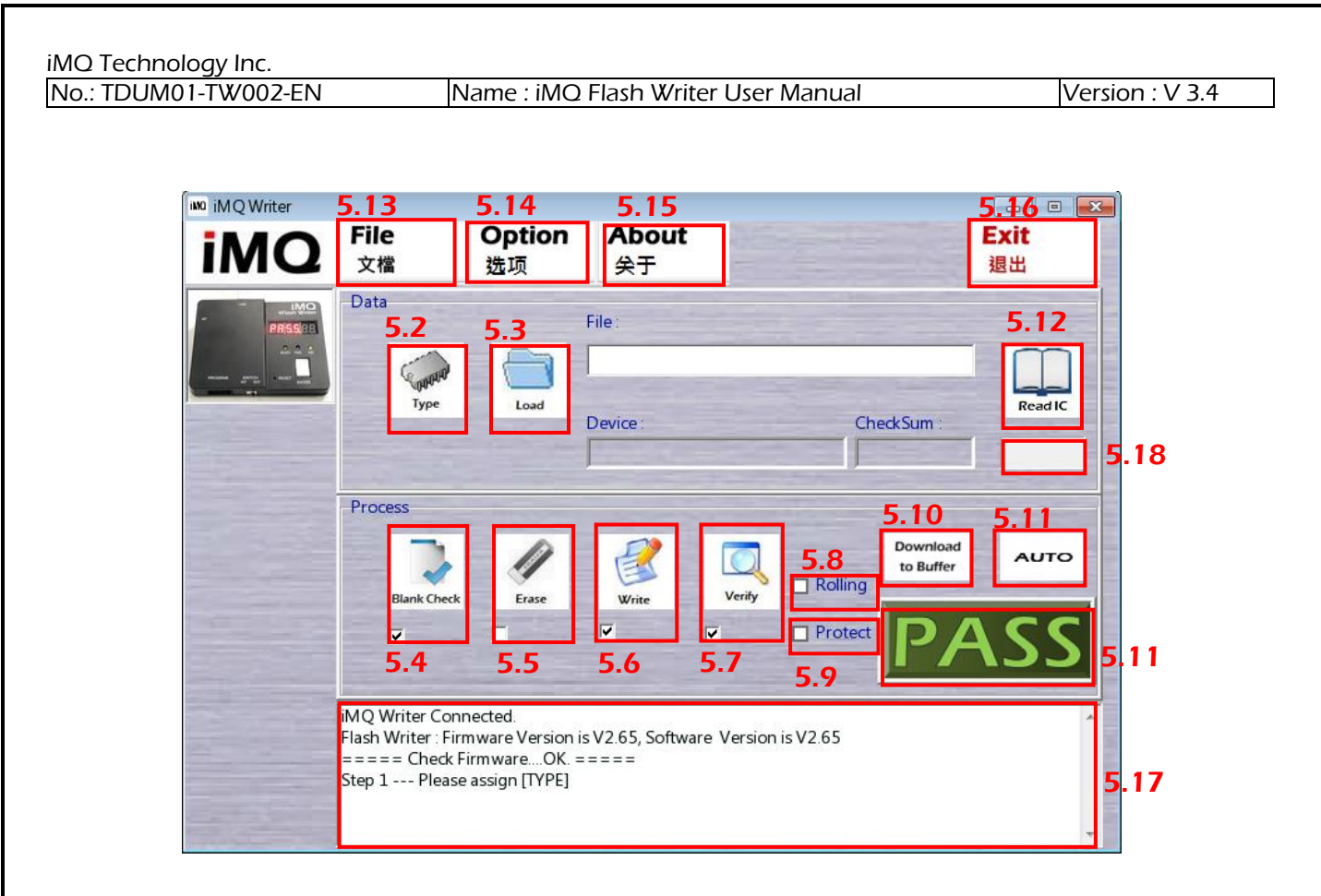

Figure 5-2 versions of V2.xx

#### Page: 24/ 53

## <span id="page-24-0"></span>5.2 Type (parameter setting)

This function key is used to set the basic parameters of MCU. The operation process as below:

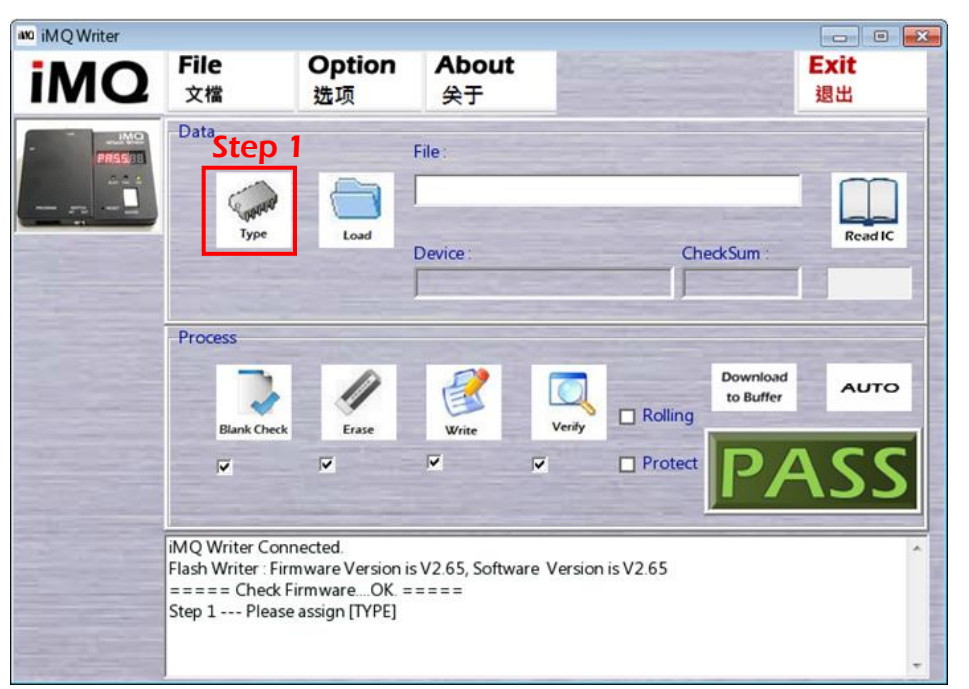

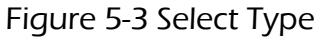

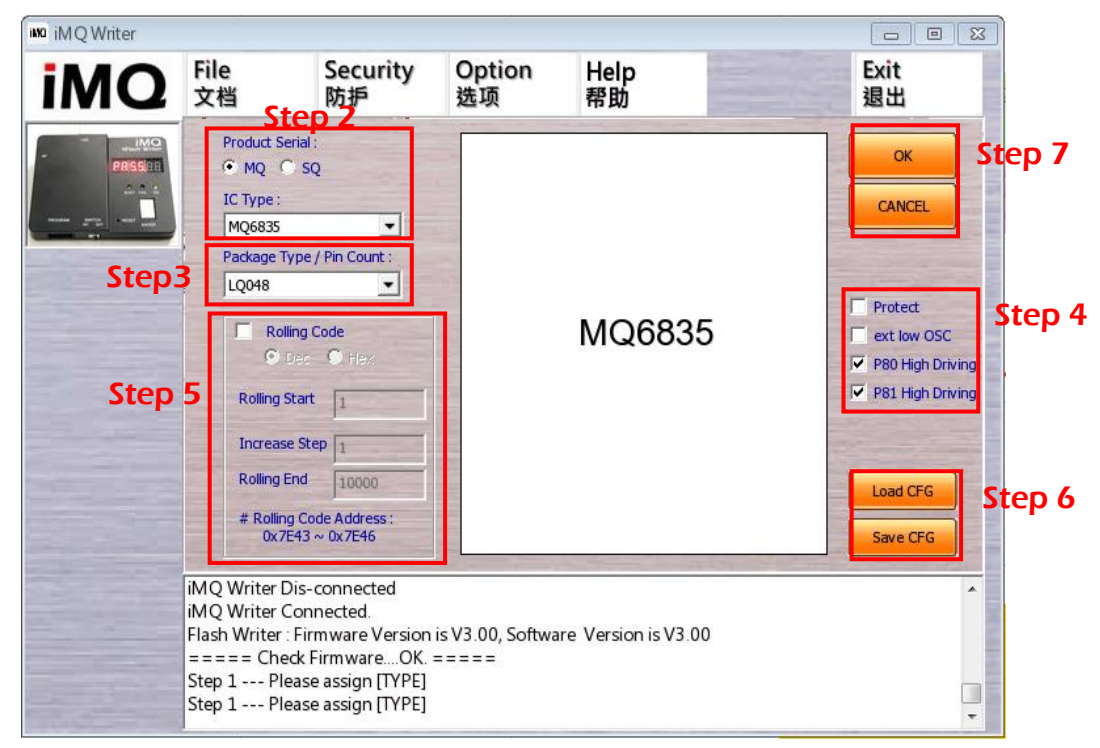

Figure 5-4 IC parameter Setting

#### Page: 25/ 53

.

Step 1: Press the "Type" button in Figure 5-3, and the IC parameter setting page appears, as shown in Figure 5-4.

Step 2: See Figure 5-4, first click the (Product Serial), and then select the (IC Type).

- Step 3: See Figure 5-4, select the (Package Type/Pin Count), please click the dropdown menu, for example, MQ6812 has LQFP32 (LQ032) or QFN032 (QN032 ) or SOP28 (SP028) or SSOP28 (SS028) options.
- Step 4: Some IC function has to be set by writer. The function selected in step 4 will enable after programming IC and MCU reset to active. User can also set program protect function here; If it is not necessary, user can skip the setting by using default choice.

If selected IC is MQ6832 as an example, users can check P80 high current output (P80 High Driving), check P81 high current output (P81 High Driving), or check (ext. Low OSC) to select external low frequency crystal oscillator. Program encryption (Protect) can also be checked here. This step can be skipped if not required.

If selected IC is SQ7653 as an example, the user can choose the built-in boot loader using SIO as the writer interface (ISP\_SIO Prog), or the built-in OCD interface using DBG pin as the writer interface (DBG Prog).

For program encryption, there are 4 ways can be selected:

- 1. "BL Password" Set a password for the boot loader. When you want to update the firmware via boot loader in the future, you must enter the correct password.
- 2. "Disable BL" --- Turn off the boot loader directly, and it will no longer be transparent through the boot loader.
- 3. "OCD Password" --- Set a password for OCD. To update the firmware through OCD in the future, you must enter the correct password.
- 4. "Disable OCD" --- Turn off OCD directly, and you can no longer communicate the chip through OCD interface

#### Page: 26/ 53

Step 5: Refer to Figure 5-5. If you need to program the rolling code to the IC, you can check the box in front of the Rolling Code text to enable this function, and you set the rolling code value.

Rolling code can support both DEC and HEX (as figure 5-5) input value. In addition, Rolling Start refers to the starting value, and Rolling End refers to the ending stop value. Increase Step refers to the code hopping interval data. If you key in "1", the number will increase by 1 each time; if you key in "3", the number will increase by 3 each time. The rolling code area is 0~4294967280(in DEC) or 0~ 0xFFFFFFF0 (in HEX). At the bottom, the address shows in where the rolling code is stored in the MCU info block.

This step can be skipped if there is no need to program the rolling code.

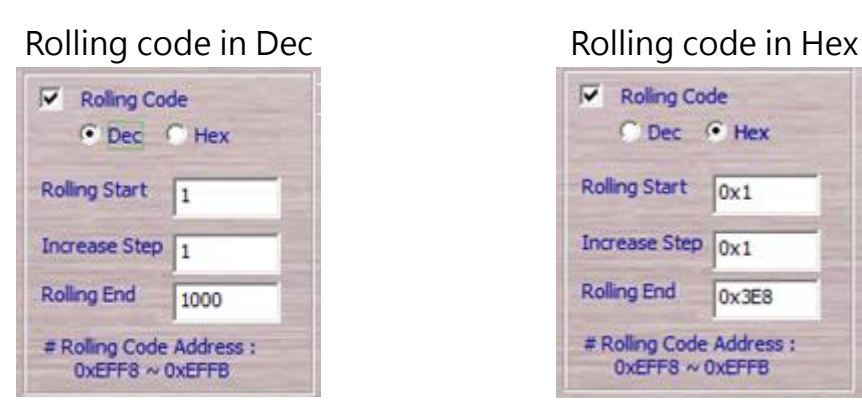

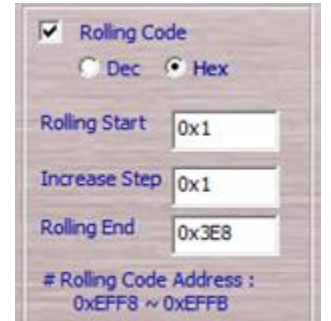

Figure 5-5 Rolling Code

- Step 6: User can use "Save CFG" to remember the configurations from step1 to step 5 into a file. User can call previous IC setting and parameters by "Load CFG".
- Step 7: Finish the setting, then click "OK" to back the main page, or "Cancel" to give up the settings this time. In main page, "Device" shows the IC type and package type/pin count. The "rolling" and "protect" is also checked if user set each one.

In addition, if you want to use the previously saved settings, press the "Type" button and the IC parameter setting page appears. You can press "Load CFG" at the bottom right shown in Figure 5-4 to recall the previous setting file.

## Page: 27/ 53

Note: The calculation method of rolling code value is provided to facilitate customers to read the rolling code or verify whether the rolling code is correct. The rolling code value is recorded in the Info Block in the MCU, and rolling code address is as follows:

> MQ68xx: Rolling code stored address - 0x7E43~0x7E46 MQ69xx: Rolling code stored address -- 0x8000~0x8003

Assuming that R0, R1, R2 and R3 respectively represent the values at addresses 0xEFC0, 0xEFC1, 0xEFC2 and 0xEFC3 in the Info Block of MQ68xx, the rolling code value can be obtained according to the following formula:

Rolling code value =  $R0 + R1$  x 256 + R2 x 256 <sup>2</sup> + R3 x 256 <sup>3</sup>

Assuming that R0, R1, R2 and R3 respectively represent the values at addresses 0xEFF8, 0xEFF9, 0xEFFA and 0xEFFB in the Info Block of MQ69xx, the rolling code value can be obtained according to the following formula:

Rolling code value =  $R0 + R1$  x 256 +  $R2$  x 256 <sup>2</sup> +  $R3$  x 256 <sup>3</sup>

## <span id="page-27-0"></span>5.3 Load (File Loading)

This function is used to load H16 files. Click the "Load" button in Figure 5-1 to load the compiled H16 file for preparation before programming. After the H16 file is loaded, it will automatically return to the main screen. At this time, you can see the full path and file name in the "File" window of the main page, and the iMQ Checksum value is in the "Checksum" window:

 $\mathsf{IMO}$  Checksum = h16 Checksum + Info Checksum

"h16 Checksum" is the checksum value of the H16 file, and "Info Checksum" is the checksum value of the option settings on the Type page. The calculated h16 Checksum, Info Checksum, and iMQ Checksum results will also be displayed in the message prompt window.

#### Page: 28/ 53

## <span id="page-28-0"></span>5.4 Erase

This function is only used for MCU with Flash rom in order to erase the data stored in Flash.

In Figure 5-1, there is a check column below Erase button. If checked, it means that this step will be executed during auto programming (Auto).

## <span id="page-28-1"></span>5.5 Blank Check

This function is used to check the unused flash(0xFF) size of program memory. If the left program memory is not enough to program file, the system message will shows "Process Fail, ErrCode=03, ERR\_Blank!!!"

As Figure5-1, there is a check box below the "Blank Check" Button. If the box be checked, then "Blank Check" function will be executed during auto programming (Auto).

## <span id="page-28-2"></span>5.6 Write

This function is to program code and the parameter settings into the MCU.

As Figure 5-1, if it is checked, it means that this step will be executed during auto programming (Auto).

## <span id="page-28-3"></span>5.7 Verify

This is used to verify the data written in program memory with the data in buffer of Flash Writer, after write procedure. If the result is consistent, the message box shows" Verify..... ===Process OK===" then shows "iMQCKSum" in the LCD display. If the result is not consistent, the message box shows "Process Fail, ErrCode=04, ERR\_Verify!!!"

If user checked the box under "Verify" button, then "Verify" function will be executed during auto programming (Auto).

#### Page: 29/ 53

## <span id="page-29-0"></span>5.8 Protect (Program encryption)

There is a "protect" Button in process window. If user checks "protect"; the program file written to IC cannot be read again. This is higher security programming procedure.

Note: Generally, we suggest not click "Protect" in development stage. Otherwise, user can not able to read out the program content to verify.

## <span id="page-29-1"></span>5.9 Rolling

For the setting of rolling code option, please refer to the description in Step 5 on Figure 5-5 to find how to set rolling code.

#### <span id="page-29-2"></span>5.10 Download to Buffer

This function is to download the programming file (including the H16 file generated by iMQ i87-IDE and the IC setting options on the Type page) into Flash Writer.

To perform this action, please press "Download to Buffer" button in Figure 5-1.

## <span id="page-29-3"></span>5.11 Auto Program

This is an intelligent programming action. Press the "AUTO" button in Figure 5-1 or Figure 5-2 to start the series actions.

There are six processes, user can set the auto program of six processes -"Erase", " Blank Check", "Write", "Verify", "Rolling", and "Protect". Complete setting the operation procedure, then click "Auto" to auto program.

For example: When only the small boxes below the three icons "Blank Check", "Write" and "Verify" are checked, pressing the "AUTO" button will execute "Blank Check" -->

#### Page: 30/ 53

#### No.: TDUM01-TW002-EN | Name : iMQ Flash Writer User Manual | Version : V 3.4

"Write"- -> "Verify" steps, but will not execute the Erase step.

The checked settings of these 6 operating procedures will be showed on the Flash Writer 7-segment LED display in the form of English letter codes after pressing the "AUTO" button. Please refer to the description of "4.2 Message of LED display".

The execution result will be shown in the GUI window below the "AUTO" button, see Figure 5-6. If the green text "PASS" is displayed, it means the execution is successful; if the yellow text "BUSY" is displayed, it means the execution is still in progress; if the red text "FAIL" is displayed, it means the execution failed. Please check the error code shown on the Flash Writer, and refer to the error code description in "4.2 Message of LED display".

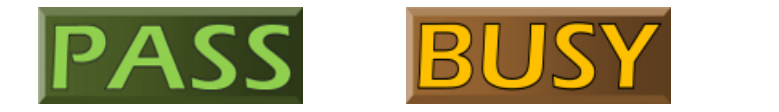

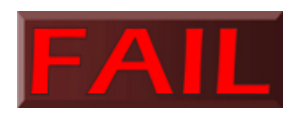

Figure 5-6 Result of operation

#### Page: 31/ 53

Name : iMQ Flash Writer User Manual Version : V 3.4

## <span id="page-31-0"></span>5.12 Read IC

There is a "Read IC" icon on main page screen. It is to read the program memory data in the MCU. When pressing the "Read IC" icon, user will enter the page for reading data. There are 2 options on the left-up side of the page, select "Code Memory" to read the H16 file data in Program Memory, as shown in Figure 5-7. Data are shown in blue background and blue font.

In addition, the read data can be saved by pressing the "Save" button to specify the file name and directory.

Note: When the displayed data are all "00", it means that the programmed data is all "00" or the program has been Protect.

| <b>iMQ</b>                                |                                  | File                        | 文檔                    |                        | 选项                          | Option               |                        | <b>About</b><br>关于   |                        |                   |                        |                      |                      |                      |                      | Exit<br>退出           |   |
|-------------------------------------------|----------------------------------|-----------------------------|-----------------------|------------------------|-----------------------------|----------------------|------------------------|----------------------|------------------------|-------------------|------------------------|----------------------|----------------------|----------------------|----------------------|----------------------|---|
| <b>Code Memory</b><br>User Parameter<br>O |                                  |                             | Save                  |                        |                             |                      |                        |                      |                        |                   |                        |                      |                      |                      |                      | OK                   |   |
| 0xFC00                                    | 0x00<br>F <sub>1</sub>           | 0x01<br>D <sub>4</sub>      | 0x02<br>0F            | 0x03<br>F <sub>9</sub> | 0x04<br>00                  | 0x05<br>F1           | 0x06<br>D <sub>5</sub> | 0x07<br>0F           | 0x08<br>F <sub>9</sub> | 0x09<br><b>B1</b> | 0x0A<br>E1             | 0x0B<br>CC           | 0x0C<br>0F           | 0x0D<br>40           | 0x0E<br>0E           | 0x0F<br>04           |   |
| 0xFC10<br>0xFC20                          | C <sub>8</sub><br>F <sub>9</sub> | 3A<br>0 <sub>D</sub>        | E1<br>F <sub>1</sub>  | E1<br>C <sub>7</sub>   | 0 <sub>F</sub><br>0F        | C9<br>F <sub>9</sub> | CO<br>03               | 3A<br>F <sub>1</sub> | F <sub>1</sub><br>1B   | C6<br>0F          | 0F<br>F <sub>9</sub>   | F <sub>9</sub><br>08 | 00<br>F <sub>1</sub> | F <sub>1</sub><br>1E | <b>BF</b><br>0F      | 0F<br>F <sub>9</sub> |   |
| 0xFC30                                    | 0F                               | F1                          | 21                    | 0F                     | F <sub>9</sub>              | 01                   | F1                     | D <sub>4</sub>       | 0F                     | F9                | 00                     | F1                   | D <sub>5</sub>       | 0F                   | F <sub>9</sub>       | <b>B1</b>            |   |
| 0xFC40<br>0xFC50                          | F <sub>1</sub><br><b>FD</b>      | D <sub>4</sub><br><b>BA</b> | 0 <sup>F</sup><br>FC. | F9<br>FD               | 0 <sub>5</sub><br>94        | F1<br>FC             | D4<br><b>FD</b>        | 0F<br>A7             | F <sub>9</sub><br>FC   | 25<br>FC          | <b>FD</b><br>EF        | 6E<br>FD             | FC<br>CF             | FD<br>FC             | 81<br><b>FD</b>      | FC<br>D <sub>9</sub> |   |
| <b>OxFC60</b>                             | FC                               | C8                          | 04                    | <b>FD</b>              | <b>DD</b>                   | FC                   | 3B                     | EB                   | 6F                     | 00                | 00                     | D <sub>9</sub>       | F4                   | <b>FA</b>            | <b>FD</b>            | CF                   |   |
| 0xFC70<br>0xFC80                          | FC.<br><b>FA</b>                 | FD<br><b>FD</b>             | D <sub>9</sub><br>CF  | FC<br>FC.              | C <sub>9</sub><br><b>FD</b> | 04<br>D <sub>9</sub> | <b>FD</b><br>FC.       | <b>DD</b><br>CB      | FC<br>01               | 3B<br><b>FD</b>   | EB<br><b>DD</b>        | 6F<br>FC.            | 00<br>3B             | 00<br>EB             | D <sub>9</sub><br>6F | F4<br>00             |   |
| 0xFC90                                    | 00                               | D <sub>9</sub>              | F4                    | FA                     | <b>FD</b>                   | CF                   | FC.                    | <b>FD</b>            | D <sub>9</sub>         | FC.               | CA                     | 04                   | <b>FD</b>            | <b>DD</b>            | <b>FC</b>            | 3B                   |   |
| <b>OxFCAD</b><br><b>OxFCBO</b>            | EB<br><b>DD</b>                  | 6F<br>FC.                   | 00<br>3B              | 00<br>EB               | D <sub>9</sub><br>6F        | F4<br>00             | <b>FA</b><br>00        | FD<br>D <sub>9</sub> | CF<br>F4               | FC<br>FA          | <b>FD</b><br><b>FD</b> | D <sub>9</sub><br>CF | FC<br>FC             | CB<br><b>FD</b>      | 04<br>D <sub>9</sub> | FD<br>FC             |   |
| <b>OxFCCO</b>                             | C8                               | 07                          | <b>FD</b>             | <b>DD</b>              | FC                          | 3B                   | EB                     | 6F                   | 00                     | 00                | D <sub>9</sub>         | F4                   | FA                   | FC                   | FE                   | 0A                   |   |
| <b>OxFCD0</b><br>0xFCE0                   | 01<br>0F                         | 08<br>F <sub>9</sub>        | 0A<br>4E              | 04<br>00               | 0F<br>FA                    | <b>DA</b><br>CA      | 07<br>08               | 01<br>FB             | FA<br>FF               | 4B<br>FF          | FF<br>FF               | 19<br>FF             | <b>FA</b><br>FF      | 00<br>FF             | F1<br>FF             | D <sub>5</sub><br>FF | E |
| <b>OxFCFO</b>                             | FF                               | FF                          | FF                    | FF                     | FF                          | FF                   | FF                     | FF                   | FF                     | FF                | FF                     | FF                   | FF                   | FF                   | FF                   | FF                   |   |
| 0xFD00<br>0xFD10                          | FF<br>FF                         | FF<br>FF                    | FF<br>FF              | FF<br>FF               | FF<br>FF                    | FF<br>FF             | FF<br>FF               | FF<br>FF             | FF<br>FF               | FF<br>FF          | FF<br>FF               | FF<br>FF             | FF.<br>FF            | FF<br>FF             | FF<br>FF             | FF<br>FF             |   |
| 0xFD20                                    | FF                               | FF                          | FF                    | FF                     | FF                          | FF                   | FF                     | FF                   | FF                     | FF                | FF                     | FF                   | FF                   | FF                   | FF                   | FF                   |   |
| 0xFD30<br>0xFD40                          | FF<br>FF                         | FF<br>FF                    | FF<br>FF              | FF<br>FF               | FF<br>FF                    | FF<br>FF             | FF<br>FF               | FF<br>FF             | FF<br>FF               | FF<br>FF          | FF<br>FF               | FF<br>FF             | FF<br>FF             | FF<br>FF             | FF<br>FF             | FF<br>FF             |   |
| 0xFD50                                    | FF                               | FF                          | FF                    | FF                     | FF                          | FF                   | FF                     | FF                   | FF                     | FF                | FF                     | FF                   | FF                   | FF                   | FF                   | FF                   |   |
| 0xFD60                                    | FF                               | FF                          | FF                    | FF                     | FF                          | FF                   | FF                     | FF                   | FF<br>FF               | FF                | FF<br>FF               | FF<br>FF             | FF<br>FF             | FF                   | FF.                  | FF                   |   |
| 0xFD70<br>0xFD80                          | FF<br>FF.                        | FF<br>FF                    | FF<br>FF              | FF<br>FF               | FF<br>FF                    | FF<br>FF             | FF<br>FF               | FF<br>FF             | FF                     | FF<br>FF          | FF                     | FF                   | FF                   | FF<br>FF             | FF<br>FF             | FF<br>FF             |   |
| 0xFD90                                    | FF                               | FF                          | FF                    | FF                     | FF                          | FF                   | FF                     | FF                   | FF                     | FF                | FF                     | FF                   | FF                   | FF                   | FF                   | FF                   |   |
| <b>OxFDA0</b><br>o roon                   | FF<br><b>FF</b>                  | FF<br>m                     | FF<br>$-$             | FF<br>m.               | FF<br><b>PP</b>             | FF<br>m.             | FF<br>$-1$             | FF<br>m              | FF<br>m.               | FF<br><b>PP</b>   | FF<br>$-$              | FF<br>٣r             | FF<br>FF             | FF<br>٣'n            | FF<br>mm.            | FF<br>ee.            |   |

Figure 5-7 Code Memory

#### Page: 32/ 53

| <b>ING</b> <i>iMQ</i> Writer<br>$\begin{tabular}{c} \hline \quad \quad & \quad \quad & \quad \quad \\ \hline \quad \quad & \quad \quad & \quad \quad \\ \hline \end{tabular}$<br><b>Option</b><br><b>About</b><br>File<br>文檔<br><b>Exit</b><br><b>iMQ</b><br>关于<br>选项<br>退出<br>C Code Memory<br>OK<br>Save<br><b>C</b> User Parameter<br>Others<br>Value<br>Item<br>Product<br>MQ6832<br>Rolling Code<br>None<br>ext low OSC<br>Disable<br>Protect<br>Disable<br>H16Checksum<br>0x1FE000<br>InfoChecksum<br>0x000000<br>iMQChecksum<br>0x1FE000 | Version: V 3.4 |
|----------------------------------------------------------------------------------------------------|----------------|
|                                                                                                    |                |
|                                                                                                    |                |
|                                                                                                    |                |
|                                                                                                    |                |
|                                                                                                    |                |
|                                                                                                    |                |
|                                                                                                    |                |
|                                                                                                    |                |
|                                                                                                    |                |
|                                                                                                    |                |
|                                                                                                    |                |
|                                                                                                    |                |
|                                                                                                    |                |
|                                                                                                    |                |
|                                                                                                    |                |
|                                                                                                    |                |
|                                                                                                    |                |
|                                                                                                    |                |
|                                                                                                    |                |
|                                                                                                    |                |
|                                                                                                    |                |
|                                                                                                    |                |
|                                                                                                    |                |

Figure 5-8 User parameters (MQ6832)

When "User Parameter" is selected, the special parameter settings for programming the MCU can be read out.

Taking MQ6832 as an example, the screen is shown in Figure 5-8. It is include the following items:

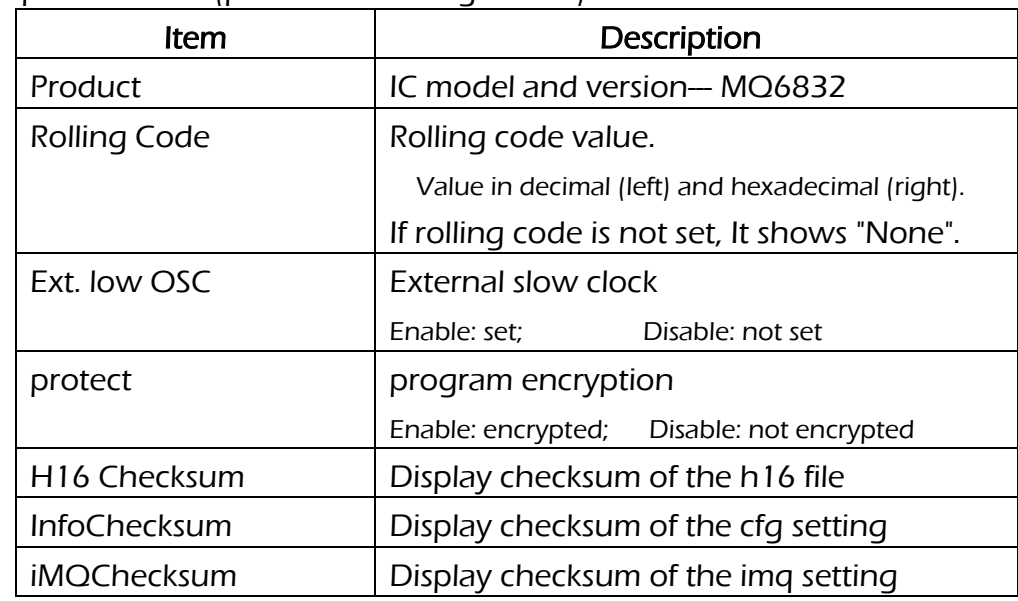

## Example: MO6832 (please refer to Figure 5-8)

## Page: 33/ 53

| <b>MO</b> iMQ Writer<br>$\Box$<br>$\times$<br>File<br>文档<br>Security<br>Option<br>Exit<br>Help<br>帮助<br><b>iMQ</b><br>防护<br>退出<br>选项<br>C Code Memory<br>OK<br>Save<br><b>C</b> User Parameter<br>Value<br>Others<br>Item<br>Product<br>SQ7653<br>Protect<br><b>Disable</b><br>H16Checksum<br>0x00918F<br>InfoChecksum<br>0x000000<br>0x003063<br>UserDataChecksum<br>iMQChecksum (not including User Data)<br>0x00918F<br>iMQChecksum (including User Data)<br>0x00C1F2 | No.: TDUM01-TW002-EN | Name: iMQ Flash Writer User Manual |  | Version : V 3.4 |
|----------------------------------------------------------------------------------------------------|----------------------|------------------------------------|--|-----------------|
|                                                                                                    |                      |                                    |  |                 |
|                                                                                                    |                      |                                    |  |                 |
|                                                                                                    |                      |                                    |  |                 |
|                                                                                                    |                      |                                    |  |                 |
|                                                                                                    |                      |                                    |  |                 |
|                                                                                                    |                      |                                    |  |                 |
|                                                                                                    |                      |                                    |  |                 |
|                                                                                                    |                      |                                    |  |                 |
|                                                                                                    |                      |                                    |  |                 |
|                                                                                                    |                      |                                    |  |                 |
|                                                                                                    |                      |                                    |  |                 |
|                                                                                                    |                      |                                    |  |                 |
|                                                                                                    |                      |                                    |  |                 |
|                                                                                                    |                      |                                    |  |                 |
|                                                                                                    |                      |                                    |  |                 |
|                                                                                                    |                      |                                    |  |                 |
|                                                                                                    |                      |                                    |  |                 |
|                                                                                                    |                      |                                    |  |                 |
|                                                                                                    |                      |                                    |  |                 |
|                                                                                                    |                      |                                    |  |                 |
|                                                                                                    |                      |                                    |  |                 |
|                                                                                                    |                      |                                    |  |                 |
|                                                                                                    |                      |                                    |  |                 |
|                                                                                                    |                      |                                    |  |                 |

Figure 5-9 User parameters (SQ7653)

## Example: SQ7653 (please refer to Figure 5-9)

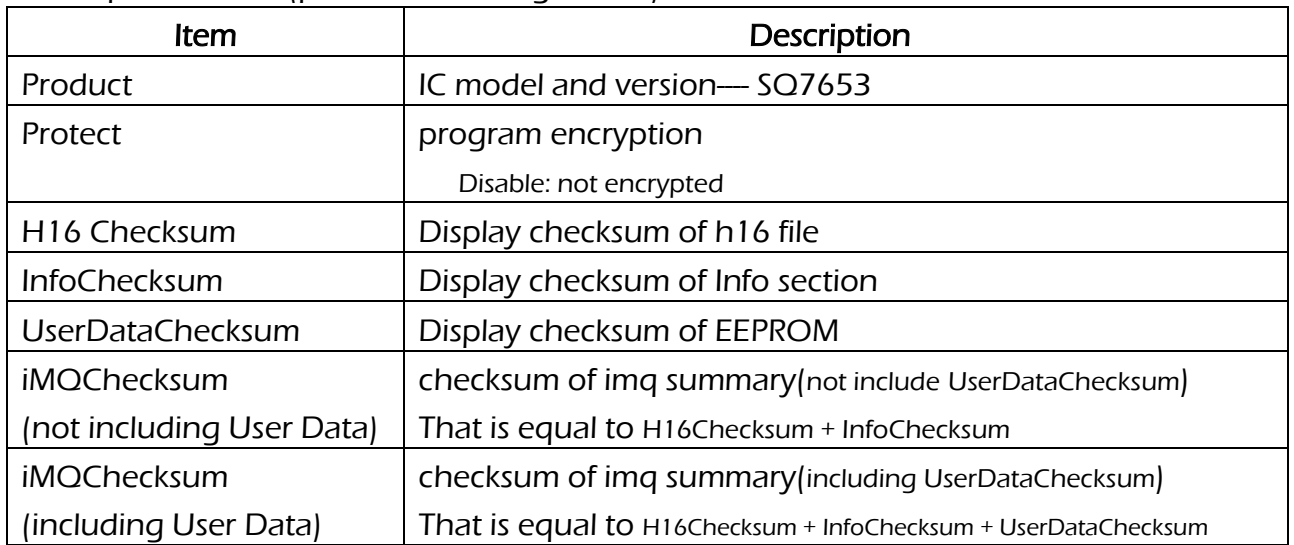

#### Page: 34/ 53

## <span id="page-34-0"></span>5.13 File

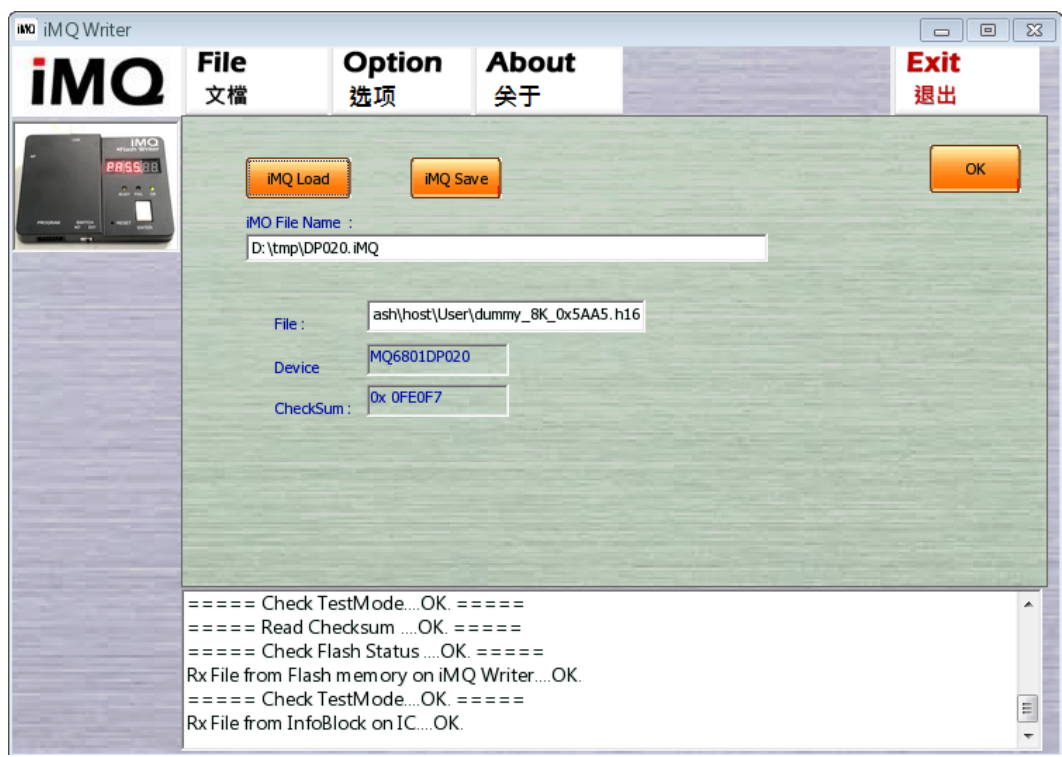

Figure 5-10 File option

Click "File" on the top of main page to enter the "File" page (as Figure 5-10). The usage details described as below:

- (1)  $\text{IMQ}$  Load: User can select the previously saved "\*.imq" file. After selection, the corresponding h16 file name, IC model and Checksum will be displayed in the "File Name" window, "Device" window and "Checksum" window respectively.
- (2)  $\overline{1}$  iMQ Save: It can save the loaded "\*.h16" file and setting parameters on the main screen as "\*.imq" file for future use.
- (3)  $\text{IMO File Name}:$  The file name and destination location of  $"$ \*.imq" file.
- (4) File: The h16 file name and path stored in selected "\*.imq" file.
- (5) Device: The IC type and pin count of selected  $*$  img file.
- (6) Checksum: The Checksum value of selected \*.imq file.
- (7) OK:After selecting \*.imq file, user clicks "OK' to load the content to GUI for programming and back to main page.

## Page: 35/ 53

## <span id="page-35-0"></span>5.14 Option

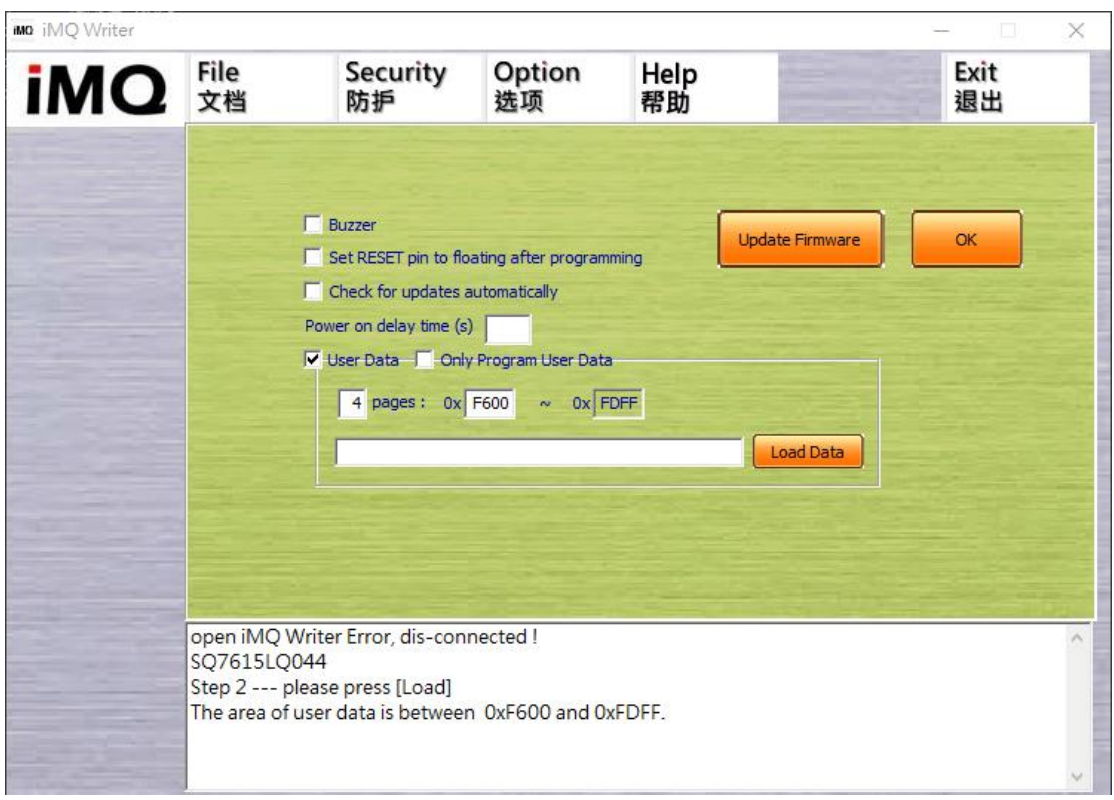

Figure 5-11 Option

In the main page, user clicks "Option" to enter the option page. The functions of option page as below:

- (1) Buzzer: If user checked the "Buzzer", it will "beep" (1 short sound) when program successfully. It will "beep, beep … …" (1 short, 1 long sound) when program fail. Regardless of the "Buzzer" be selected or not, it would end with the sound "beep … … beep … … beep … …" (3 long sound), when the programming times meet the max value of rolling code.
- (2) Update Firmware: Please refer to "9. Update the Firmware of Boot Loader".
- (3) Flash Password Setting: Some Flash products need to enter a password when reading Program Memory, or while Erase is required after encryption. Please refer to "5.19 Protection" for details.
- (4) Set RESET pin to floating after programming: If user checks this item, the Flash Writer will auto set the RESET pin to floating, and other program related pins are set to ground.
- (5) Power on delay time:When the box is set, the writer will automatically delay the

## Page: 36/ 53

time in seconds to the set value before programming. "Power on delay time" is only the positive integer value.

- (6) Check for updates automatically: This function is reserved, it is not work now.
- (7) User Data:When "User Data" is checked, it means that additional data of the customer needs to write into chip. The number of pages and the starting address need to be filled in "Only Program User Data".
- (8) Only Program User Data: When "Only Program User Data" is checked, it means that only the data in the address range filled will be programmed. Data or program code originally in other addresses will not have any Revise.
- (9) Load Data:When you press the "Load Data" button, you can choose user data files (currently only binary format can be accepted).

#### Page: 37/ 53

Name : iMQ Flash Writer User Manual Version : V 3.4

## <span id="page-37-0"></span>5.15 About

On the top of the main screen, click the "About" button, and a window will appear as Figure 5-12. The version of software is shown in the window. Click the "OK" button to leave it.

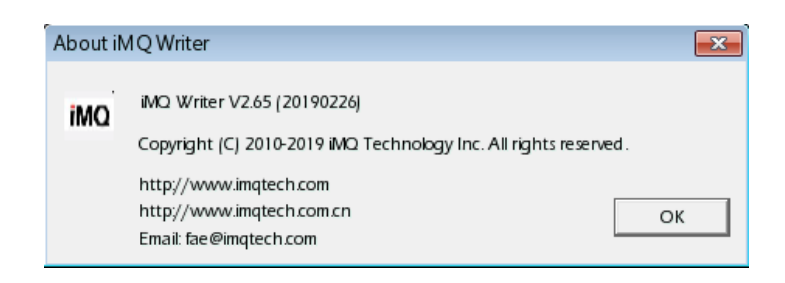

Figure 5- 12

#### Page: 38/ 53

## <span id="page-38-0"></span>5.16 Exit

Please refer to Figure 5-1. On the top of the main page, click the "Exit" button to leave this iMQ Flash Writer program.

## <span id="page-38-1"></span>5.17 System Message

Please refer to Figure 5-1, the message prompt window at the bottom of the main screen displays the historical records during the operation.

## <span id="page-38-2"></span>5.18 Progress bar

It is only supported after version V1.20 of software. There is a progress bar under the "Read IC" icon on the main screen. When executing "Read IC" or "Download to Buffer", the current progress % will be displayed in the progress bar until the progress is completed, as shown in Figure 5-13.

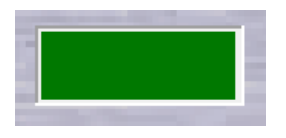

## Figure 5-13 Progress Bar

## <span id="page-38-3"></span>5.19 Protection

## <span id="page-38-4"></span>5.19.1 MQ69xx Password

When the data is programmed into the Flash product, even though protect is not set, if you want to erase the encrypted Flash data or read the Flash data in the MCU, there are 2 methods:

Method 1: Please load the corresponding programming file on the host computer, then execute "Download to Buffer" button let the data into the buffer of Flash Writer, so that the encrypted data in Flash can be erased or read Flash data in the MCU.

#### Page: 39/ 53

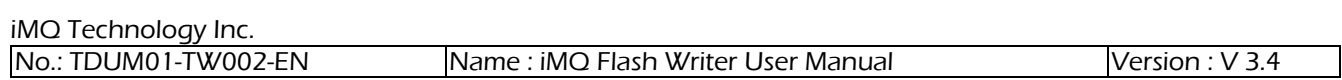

Method 2: Go to the "Security" page, entering hexadecimal values in the PNSA (Password Count Storage Address), PCSA (Password Comparison Start Address) and Password respectively, as shown in Figure 5-14. The 3 password numbers will have different values according to different programming files (details in the following section). Then press the "OK" button to return to the main screen, and then execute "Download to Buffer" to erase the encrypted Flash data or read the Flash data in the MCU.

| <b>PNSA</b> | 0x        | FC <sub>2</sub> B |                  |  |
|-------------|-----------|-------------------|------------------|--|
| PCSA        | 0x        | FC40              |                  |  |
| Password    | <b>Ox</b> |                   | F1D40FF905F1D40F |  |

Figure 5-14 MQ69xx Password

The meanings and selection methods of PNSA, PCSA and Password will be explained as follows:

- PNSA: The value of this address in the programming file represents the Length of the Password String, the range is 0xC000~0xFEFF.
- PCSA: The address in the programming file represents the Starting Address of the Password String, the range is 0xC000~0xFE00.
- Password String: The password string to be compared.

For example, the programming file is as in Figure 5-15:

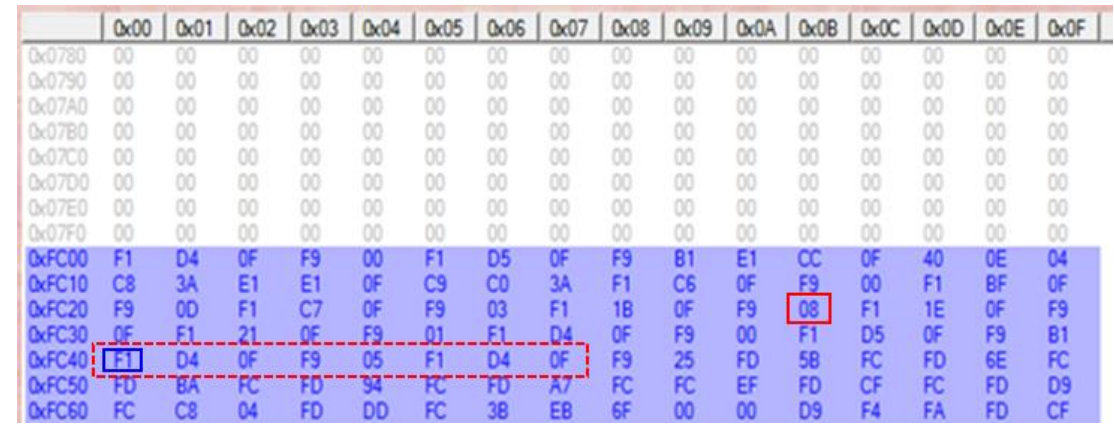

## Figure 5-15 example file

 Enter "0xFC2B" in the PNSA field: Since the value of this address is 0x08, as shown in the Figure 5-15 circled by the red solid line, the length of the Password String is 8

## Page: 40/ 53

bytes

- Enter "0xFC40" in the PCSA field, which means that the starting address of the Password String is 0xFC40, the number circled by the blue solid line in Figure 5-15.
- Enter "0xF1D40FF905F1D40F" in the Password String field, and the value of 8 bytes starting from 0xFC40 will be used as the Password String, as shown in the number circled by the red dotted line in Figure 5-15.

## <span id="page-40-0"></span>5.19.2 SQ7xxx product password input function

When the data is programmed into the Flash product, even though protect is not set, if you want to erase the encrypted Flash data or read the Flash data in the MCU, there are the following 2 methods:

Method 1: Please load the corresponding programming file on the host computer, and then execute the "Download to Buffer" button to let the data into the buffer of Flash Writer, so that the encrypted Flash data can be erased or read The data of Flash in the MCU.

Method 2: Please enter the hexadecimal values in the BL Password (Boot loader Password) and the OCD Password in the "Security" page, as shown in Figure **錯誤**! **找 不到參照來源。**5-16. Then press the "OK" button to return to the main screen, and then execute "Download to Buffer" to erase the encrypted Flash data or read the Flash data in the MCU.

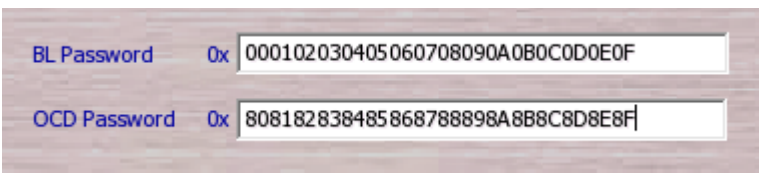

Figure 5-16 SQ76xx Password

#### Page: 41/ 53

Name : iMQ Flash Writer User Manual Version : V 3.4

## <span id="page-41-0"></span>5.20 Help

On the top of the main page, click the "Help" button, and a window will appear as shown in Figure 5-17. The version of this software and the contact information with iMQ technology Inc. are recorded in the window. Click the "OK" button to leave the window.

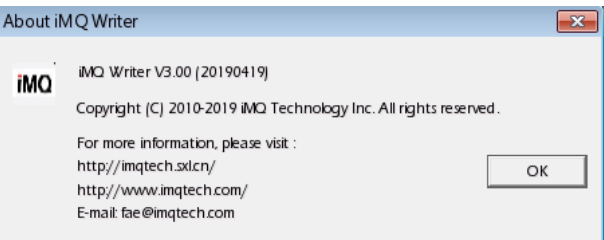

Figure 5-17 Help

#### Page: 42/ 53

## <span id="page-42-0"></span>6. Programming Procedure

(1) Click "Type" to enter the page to set IC type, package type/pin count, rolling code, and other functions. User can refer section "5.2 Type (parameters setting)". After setting, click "OK" back to main page. User can confirm the setting of IC type/pin count….etc. If user have set rolling code, please confirm the "Rolling" be checked. If user has set protect function, please also confirm the "Protect" be checked.

Note: Generally, in the early stage of research and development, in order to confirm the programmed content, it is recommended not to check "Protect", otherwise after programming, the content comparison will no longer be read out.

- (2) On the main screen, click the "Load" button and select the "\*.h16" file. After selection, it will return to the main screen. Please check whether the file path and name displayed in the "File" window and the value displayed in the "Checksum" window are correct.
- (3) Determine the steps that need to be executed when auto programming, and tick the steps that need to be executed in the "Process" block. For Flash products, the process of "Erase"  $\rightarrow$  "Blank Check"  $\rightarrow$  "Write"  $\rightarrow$  "Verify" will be suggested.
- (4) Then execute the "Download to Buffer" button to load the data into the buffer of the Writer.
- (5) Press the "AUTO" button to complete the programming steps set in step (3). If the programming is successful, the green "PASS" text will appear on the main screen. If the programming fails, the red text "FAIL" will appear on the main screen. At this time, please refer to the error code in "4.2 Message of LED display".

#### Page: 43/ 53

## <span id="page-43-0"></span>7. Off-Line Programming

- (1) If you want Flash Writer to operate independently, you must download the program to be programmed, configuration settings, or rolling code function through the computer in advance and load the data to the writer before you can execute offline operation.
- (2) After connecting the MCU programming pin with the corresponding programming pin of the programmer, press the ENTER button to start programming.
- (3) The LED will turn green when programming is complete, and the word "PASS" will be displayed on the 7-segment display. If the programming fails, the LED will light up red, and the 7-segment display will display the word "FAIL". In addition, if "Buzzer" is checked on the "Options" page and the data has been loaded into the writer, the Buzzer on the writer will make a short "beep" when the programming is successful; There will be a short beep and a long beep of "beep… beep…" while programming fail.
- (4) If the programming procedures include "Verify", but not include Rolling Code, the 7-segment display will only show the Checksum after the programming is completed.
- (5) If the programming procedures include both "Verify" and "Rolling Code", the 7 segment display will show Checksum and Rolling Code every programming until the final rolling code is reached. When the last number previously set is exceeded, the buzzer on Flash Writer will loudly beep 3 long sound of "beep...beep...beep..." and make the program button (Push Button) invalid.

#### Page: 44/ 53

## <span id="page-44-0"></span>8. Update Firmware of Flash Writer

## <span id="page-44-1"></span>8.1 Boot loader firmware

When using the boot loader function for the first time, you need to use Silicon Lab's USB Debugger ICE tool to program the boot loader Firmware. If the boot loader firmware has already been on the iMQ Writer, you can skip this step and go directly to 8.2 to update the iMQ Writer Firmware.

Open the Silicon Laboratories Flash Utility application software, and after connecting the iMQ Flash Writer, download and program the boot loader firmware.

Step 1: Please select Download Filename, and select the file named "USB\_F38X\_64K.hex" according to the storage path.

Step 2: Please tick Erase all code space before download option.

Step 3: Execute the "Download" button.

Step 4: Execute the "Go" button.

At this point, the boot loader firmware has been programmed to the iMQ Flash Writer successfully.

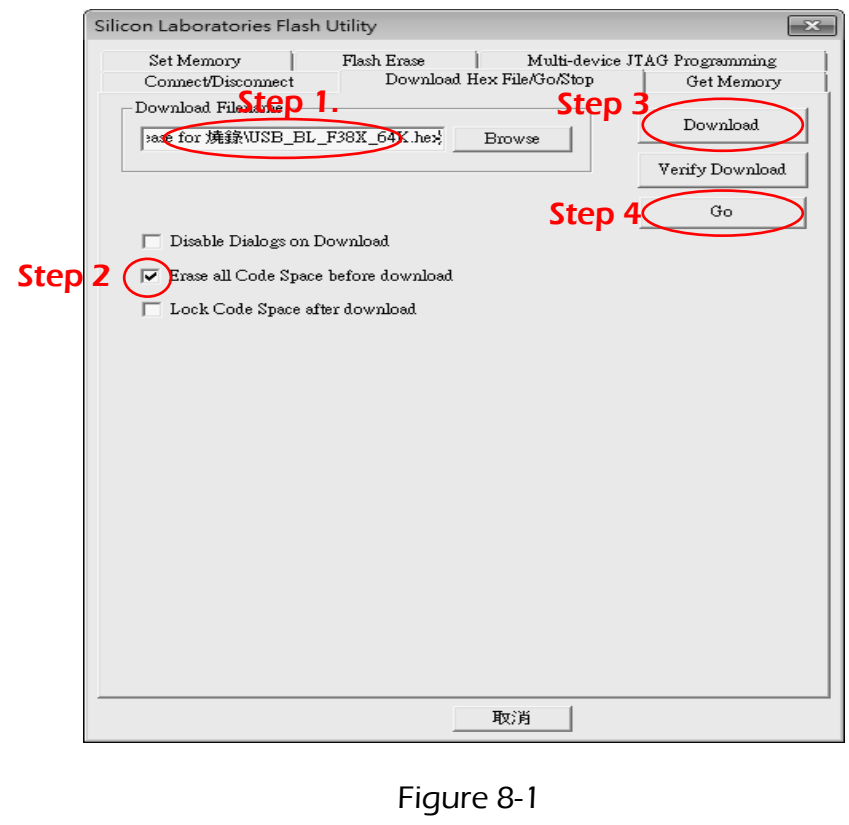

#### Page: 45/ 53

## <span id="page-45-0"></span>8.2 Update Flash Writer firmware

Press the "Option" button in the main screen, and you will find the "Update Firmware" button in the pop-up window and execute it.

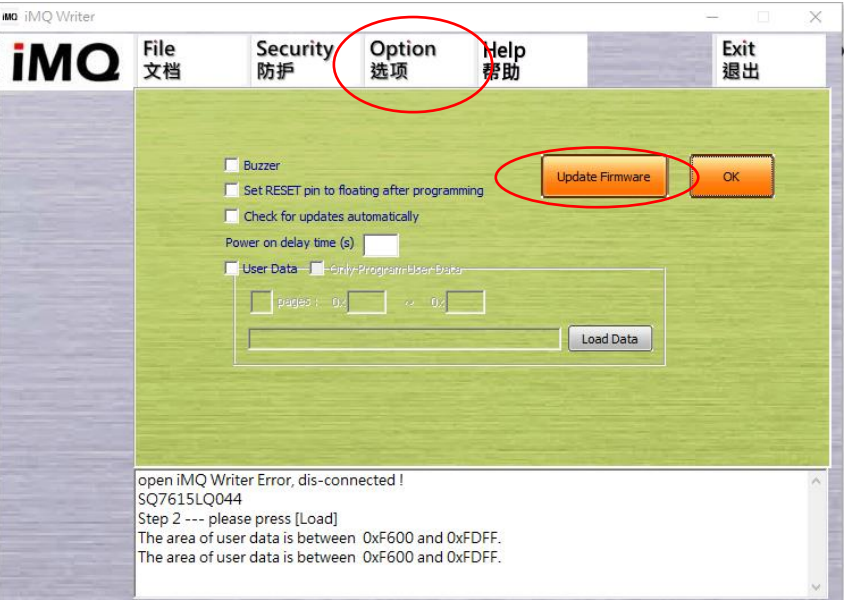

Figure 8-2

At this time, "iMQ Bootloader ToolBox" window as shown in Figure 8-4 will pop up.

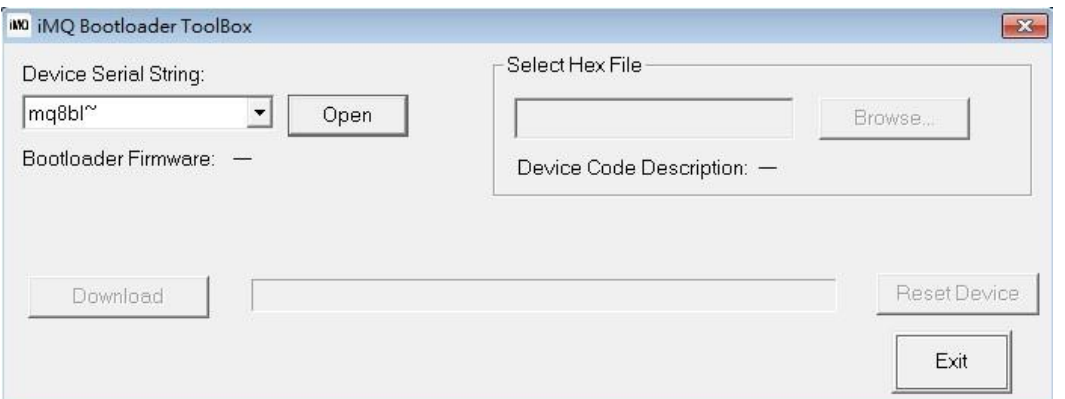

Figure 8-3

#### Page: 46/ 53

If you cannot see the words "mq8bl~" in the Device Serial String field, please perform the actions shown in Figure 8-4:

Step A: Keep pressing the Enter key.

Step B: Unplug the USB cable, and plug it in again to power on the Flash Writer.

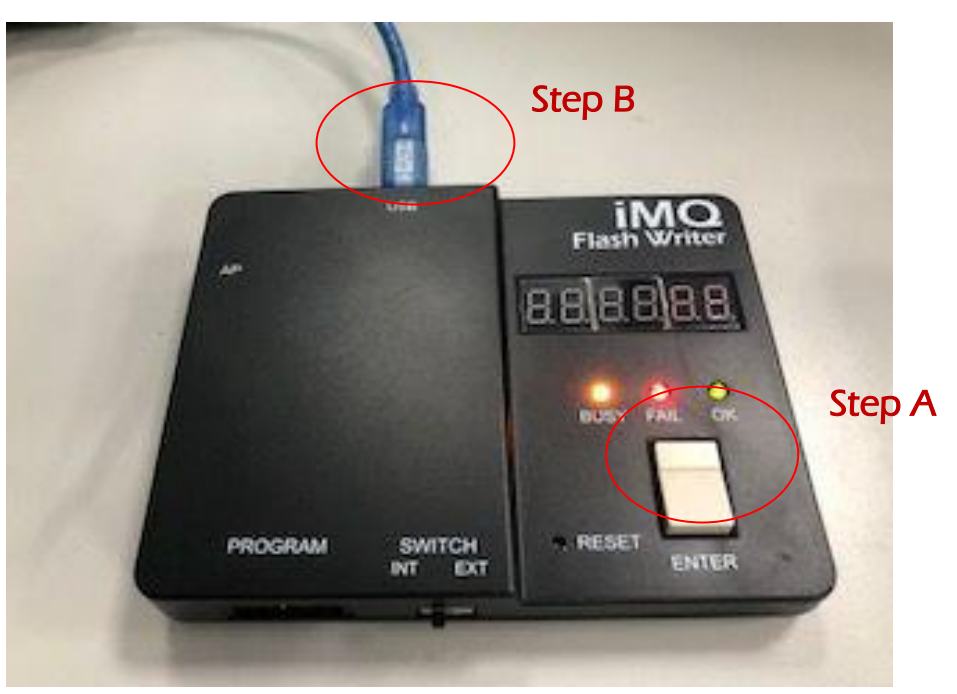

Figure 8-4

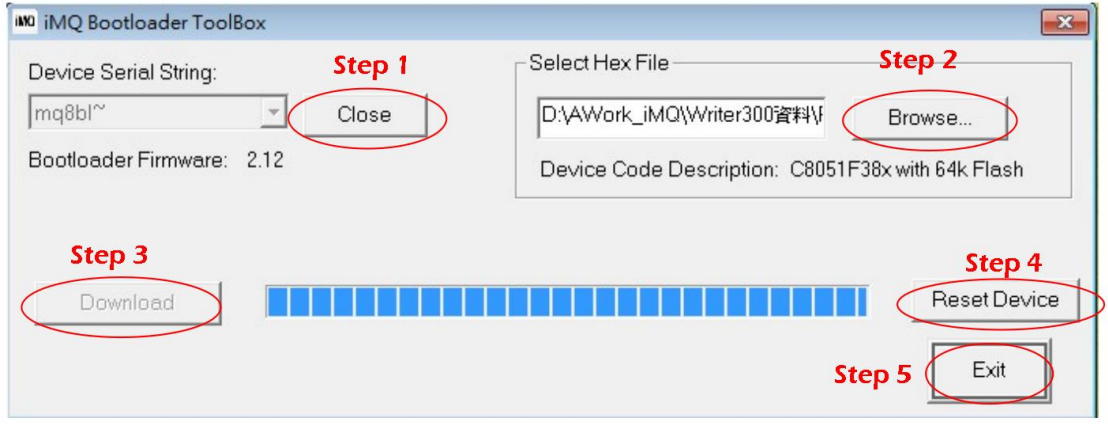

Figure 8-5

#### Page: 47/ 53

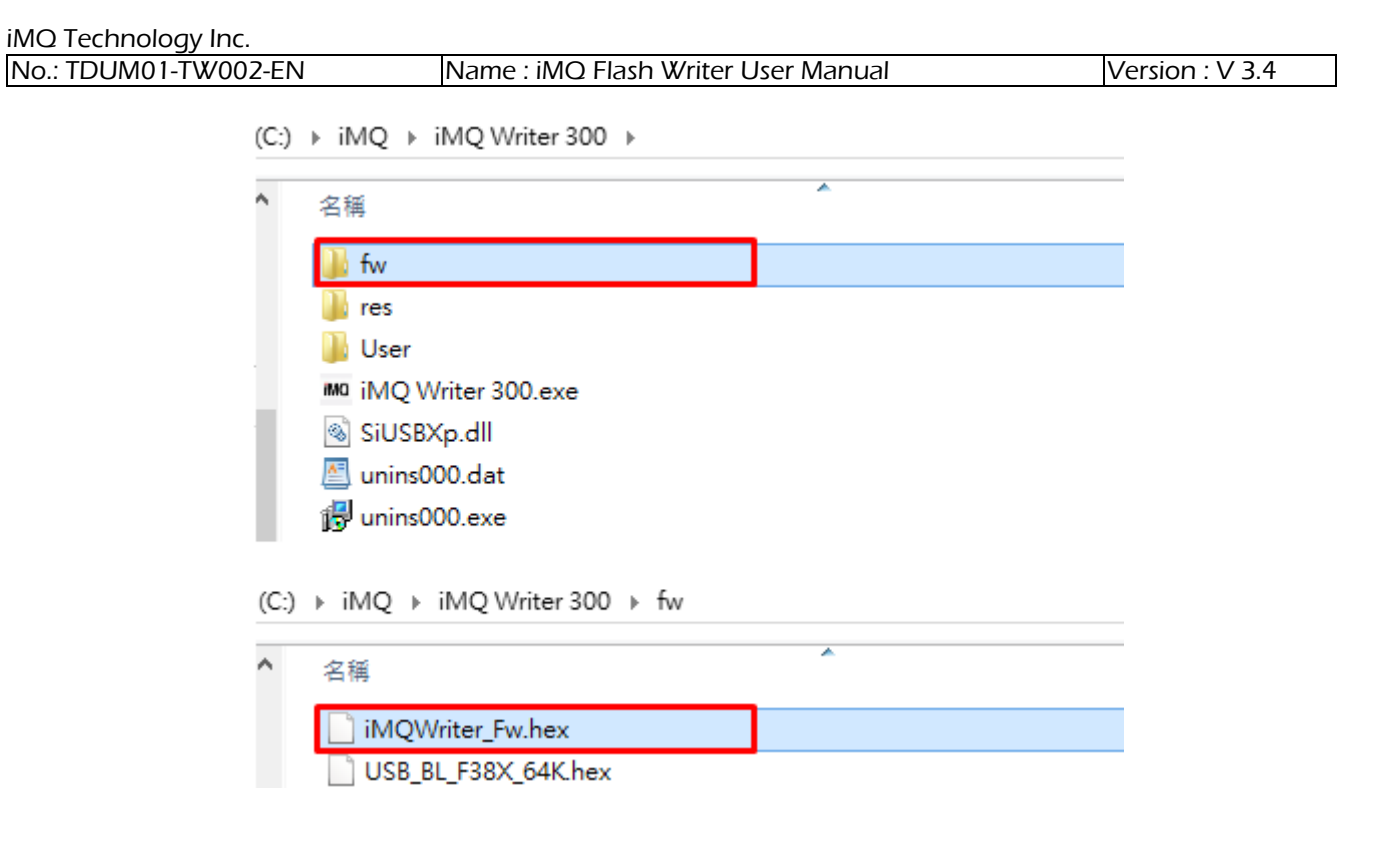

Figure 8-6

If you see the words "mq8bl~" in the Device Serial String field, it means that the host computer GUI software has successfully connected with the boot loader firmware of the Flash Writer. At this time, you can continue to update the firmware of the iMQ Flash Writer. Please refer to the following steps shown in Figure 8-5 and 8-6:

- Step 1: Click "Open" If connection is successfully, the key will change to "Close" and it will shows the version of "Bootloader Firmware"
- Step 2: Click "Browse" to select the new updating Flash Writer firmware. The file is in "fw "folder, and the name is "iMQWriter\_Fw.hex" as Figure 8-6.
- Step 3: Click "Download" key to update the file.
- Step 4: Click "Reset Device" button to let Flash Writer power-off and power-on again, loading the new updated Flash Writer firmware successfully now.
- Step 5: Click "Exit" key to leave the window.

#### Page: 48/ 53

## <span id="page-48-0"></span>9. Connect to auto programming machine

## <span id="page-48-1"></span>9.1 Flash Writer setting

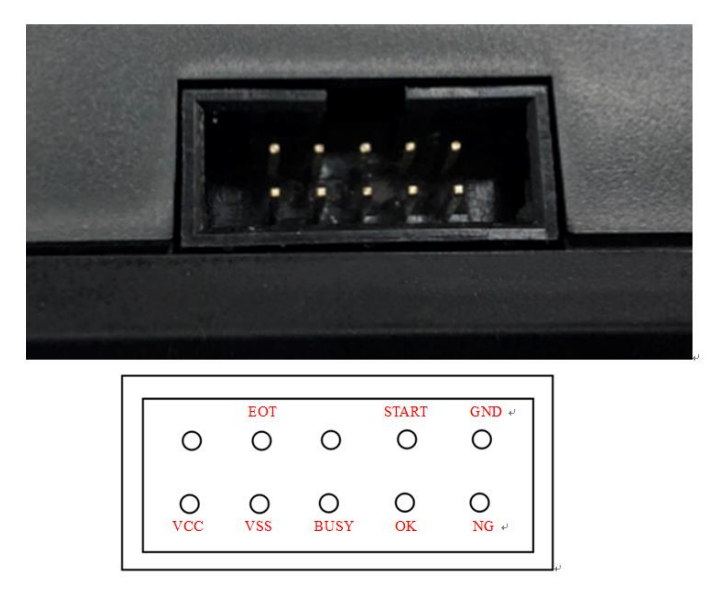

Figure 9-1 the AP port

- Step 1: Step 1: As Figure 9-1, connect OK, BUSY  $\cdot$  NG  $\cdot$  START, EOT signal cable, and GND to corresponding pins of auto programming machine. The pins may be different because of the different programming machines.
- Step2: According to the parameter table of auto programming machine (as Table 9-1), user sets the parameters. OK signal, NG signal and EOT signal are effective and low active. Busy signal depends on the auto programming machine, the minimum is 25ms.
- Step3: Reference the instruction of product programming pins, user connect the program pin to correspond pins via dupont line.

#### Page: 49/ 53

## <span id="page-49-0"></span>9.2 Auto programmer parameters and signal waveforms

CH1\_ START: trigger action at 100ms

CH2\_BUSY: The signal is low during programming; it returns to high after programming

CH3\_OK: Programming is complete, output low potential

CH4\_NG: bit error, no potential change

EOT: When programming is completed, the corresponding signal waveform is the same as CH3\_OK; if it is wrong, the EOT signal is the same as CH4\_NG

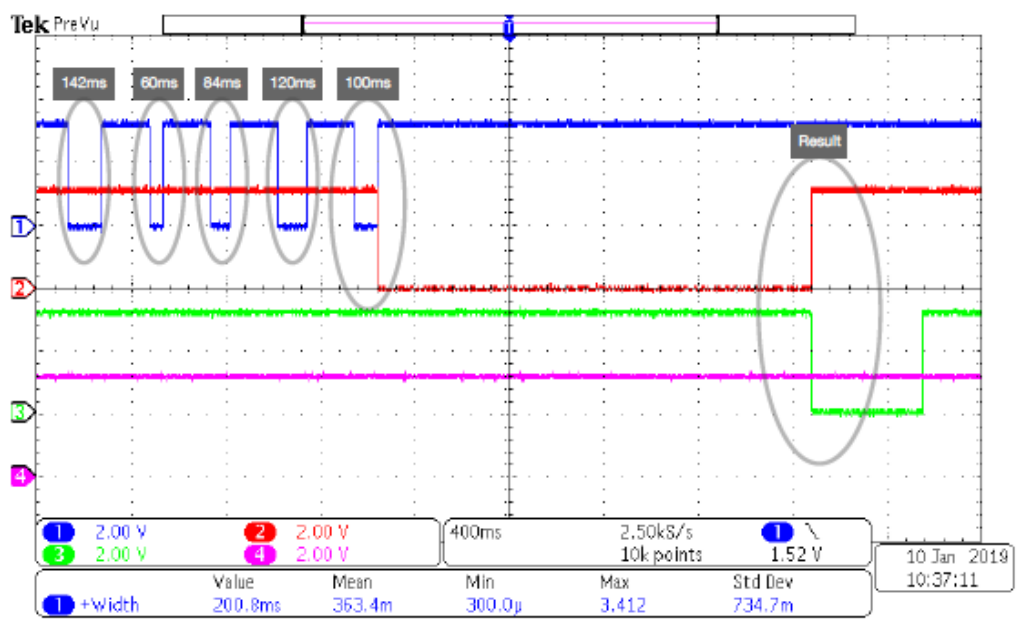

Figure.9- 2 Signal od AP

#### Page: 50/ 53

## <span id="page-50-0"></span>9.3 Auto programmer parameter setting

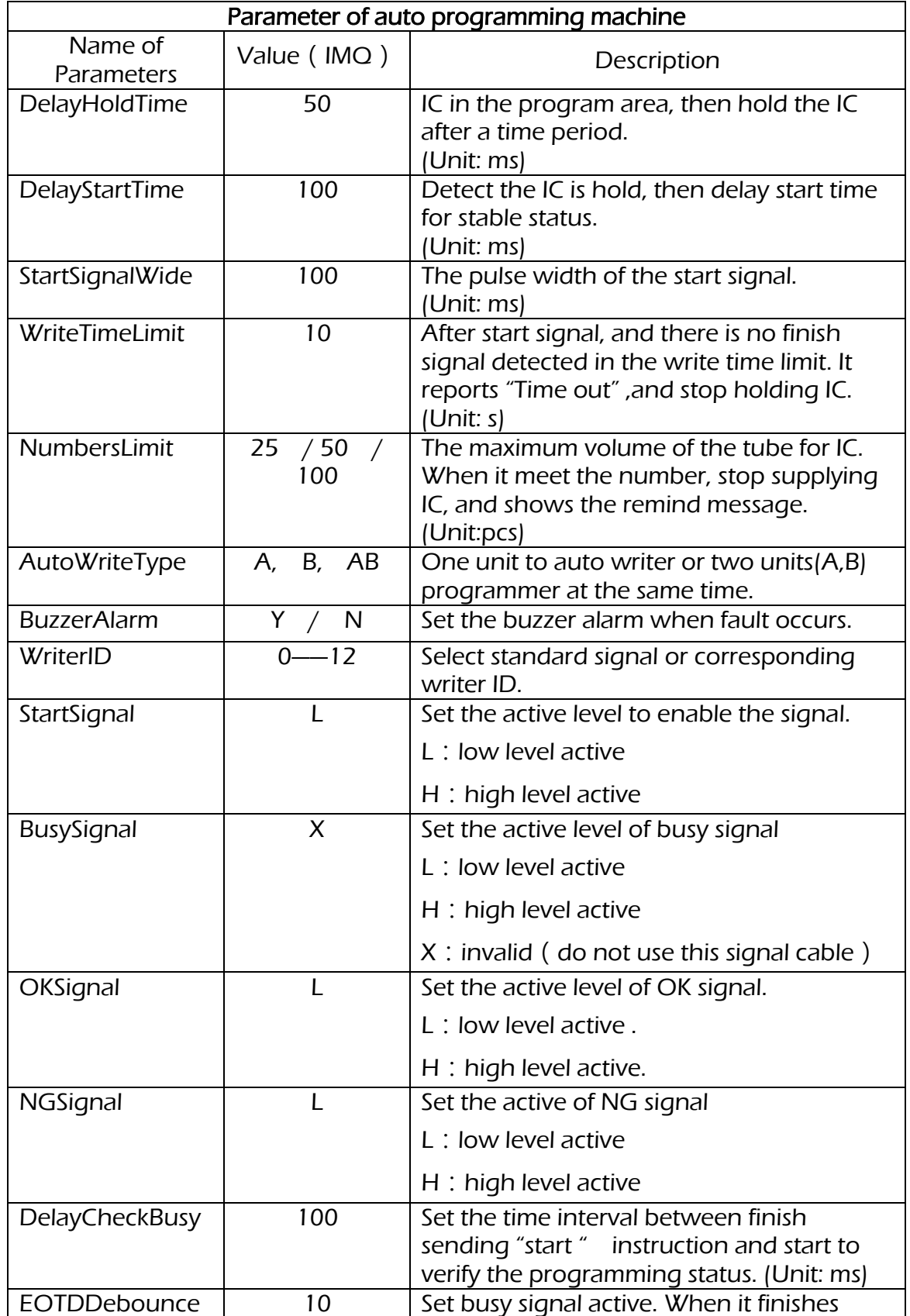

#### Page: 51/ 53

| iMQ Technology Inc.<br>No.: TDUM01-TW002-EN |    | Name: iMQ Flash Writer User Manual                                                                                                    | Version : $V$ 3.4 |
|---------------------------------------------|----|----------------------------------------------------------------------------------------------------|-------------------|
|                                             |    | programming, the busy status will change<br>to ready from busy status. In this time, if<br>the signal is always ready, then continue<br>to verify the OK and NG signal.                                                         |                   |
| <i>iOKNGDebounce</i>                        | 10 | If there is no busy signal, it will verify "ok"<br>and "NG" signal when completing sending<br>the start instruction.<br>During the serial time of de-bounce, detect<br>stable "OK" / "NG" signal, it will judge "OK"<br>or NG". |                   |
| TwoSocketFlag                               | N  | Set to programmer two IC at the same<br>time. The flag is "Y" : There are ICs in Socket<br>A, and socket B separately. And send "start<br>program" instruction at the same time.                                                |                   |
| <b>NGRetryTimes</b>                         | 2  | Programming NG. Try to program again or<br>not. "0": not retry again.                                                                                                    |                   |

Table 9-1

#### Page: 52/ 53

## <span id="page-52-0"></span>9.4 Auto programming process

The process of auto programming is as below. The steps may be partial changed according to different programming machines.

- Step1: Charge in IC, and hold it.
- Step2: Send "Start" instruction to the programmer.
- Step3: After time of "DelayCheckBusy", continued to step4.
- Step4: Verify "OKSignal" and NGSignal" . If "OKSignal" and NGSignal" are H then continue to step5. If "OKSignal" and NGSignal" are not H, then back to step 2.
- Step5: Verify "NGSignal". If "NGSignal" us L, it means the programming NG, continue to step 7, otherwise continued to step 6.
- Step6: Verify "OKSignal" If "OKSignal" is L, it means the programming successful, continued to step 7; otherwise, back to step 5.
- Step7: Discharge according to OK or NG results.
- Step8: Continue to program next IC (back to step1).
- Step9: Because the IC stock or other reasons, the good IC may be misjudged as NG IC. One suggestion is to program the NG IC again.

#### Page: 53/ 53